**Guide de l'utilisateur des agents de gestion 2.0 des serveurs Sun**

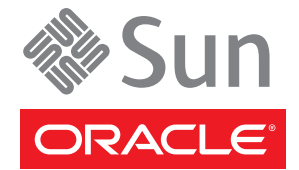

Référence : 821–2183 Avril 2010

Copyright © 2010, Oracle et/ou ses affiliés. Tous droits réservés.

Ce logiciel et la documentation qui l'accompagne sont protégés par les lois sur la propriété intellectuelle. Ils sont concédés sous licence et soumis à des restrictions d'utilisation et de divulgation. Sauf disposition de votre contrat de licence ou de la loi, vous ne pouvez pas copier, reproduire, traduire, diffuser, modifier, breveter, transmettre, distribuer, exposer, exécuter, publier ou afficher le logiciel, même partiellement, sous quelque forme et par quelque procédé que ce soit. Par ailleurs, il est interdit de procéder à toute ingénierie inverse du logiciel, de le désassembler ou de le décompiler, excepté à des fins d'interopérabilité avec des logiciels tiers ou tel que prescrit par la loi.

Les informations fournies dans ce document sont susceptibles de modification sans préavis. Par ailleurs, Oracle Corporation ne garantit pas qu'elles soient exemptes d'erreurs et vous invite, le cas échéant, à lui en faire part par écrit.

Si ce logiciel, ou la documentation qui l'accompagne, est concédé sous licence au Gouvernement des Etats-Unis, ou à toute entité qui délivre la licence de ce logiciel ou l'utilise pour le compte du Gouvernement des Etats-Unis, la notice suivante s'applique :

U.S. GOVERNMENT RIGHTS Programs, software, databases, and related documentation and technical data delivered to U.S. Government customers are "commercial computer software" or"commercial technical data" pursuant to the applicable Federal Acquisition Regulation and agency-specific supplemental regulations. As such, the use, duplication, disclosure, modification, and adaptation shall be subject to the restrictions and license terms set forth in the applicable Government contract, and, to the extent applicable by the terms of the Government contract, the additional rights set forth in FAR 52.227-19, Commercial Computer Software License (December 2007). Oracle America, Inc., 500 Oracle Parkway, Redwood City, CA 94065.

Ce logiciel ou matériel a été développé pour un usage général dans le cadre d'applications de gestion des informations. Ce logiciel ou matériel n'est pas conçu ni n'est destiné à être utilisé dans des applications à risque, notamment dans des applications pouvant causer des dommages corporels. Si vous utilisez ce logiciel ou matériel dans le cadre d'applications dangereuses, il est de votre responsabilité de prendre toutes les mesures de secours, de sauvegarde, de redondance et autres mesures nécessaires à son utilisation dans des conditions optimales de sécurité. Oracle Corporation et ses affiliés déclinent toute responsabilité quant aux dommages causés par l'utilisation de ce logiciel ou matériel pour ce type d'applications.

Oracle et Java sont des marques déposées d'Oracle Corporation et/ou de ses affiliés. Tout autre nom mentionné peut correspondre à des marques appartenant à d'autres propriétaires qu'Oracle.

AMD, Opteron, le logo AMD et le logo AMD Opteron sont des marques ou des marques déposées d'Advanced Micro Devices. Intel et Intel Xeon sont des marques ou des marques déposées d'Intel Corporation. Toutes les marques SPARC sont utilisées sous licence et sont des marques ou des marques déposées de SPARC International, Inc. UNIX est une marque déposée concédée sous licence par X/Open Company, Ltd.

Ce logiciel ou matériel et la documentation qui l'accompagne peuvent fournir des informations ou des liens donnant accès à des contenus, des produits et des services émanant de tiers. Oracle Corporation et ses affiliés déclinent toute responsabilité ou garantie expresse quant aux contenus, produits ou services émanant de tiers. En aucun cas, Oracle Corporation et ses affiliés ne sauraient être tenus pour responsables des pertes subies, des coûts occasionnés ou des dommages causés par l'accès à des contenus, produits ou services tiers, ou à leur utilisation.

# Table des matières

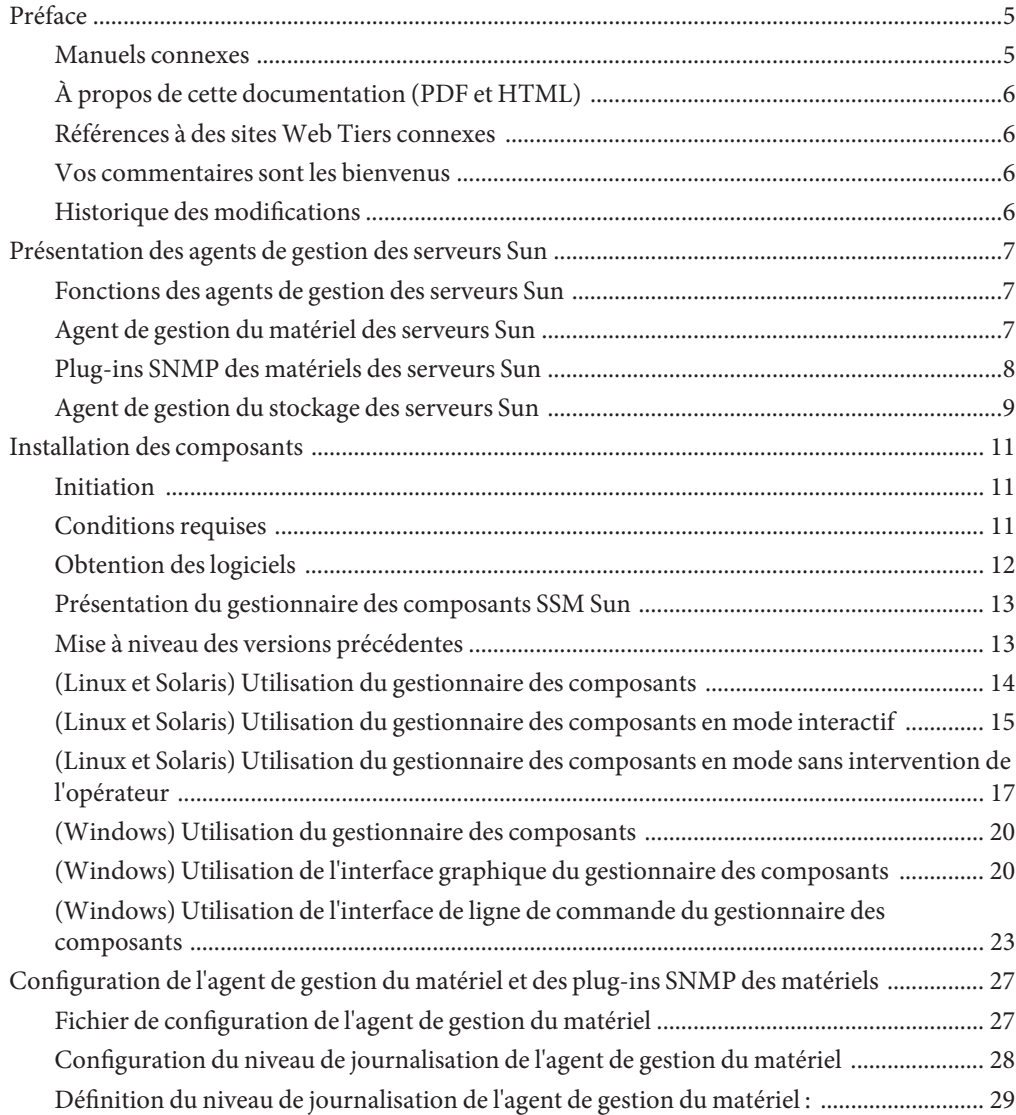

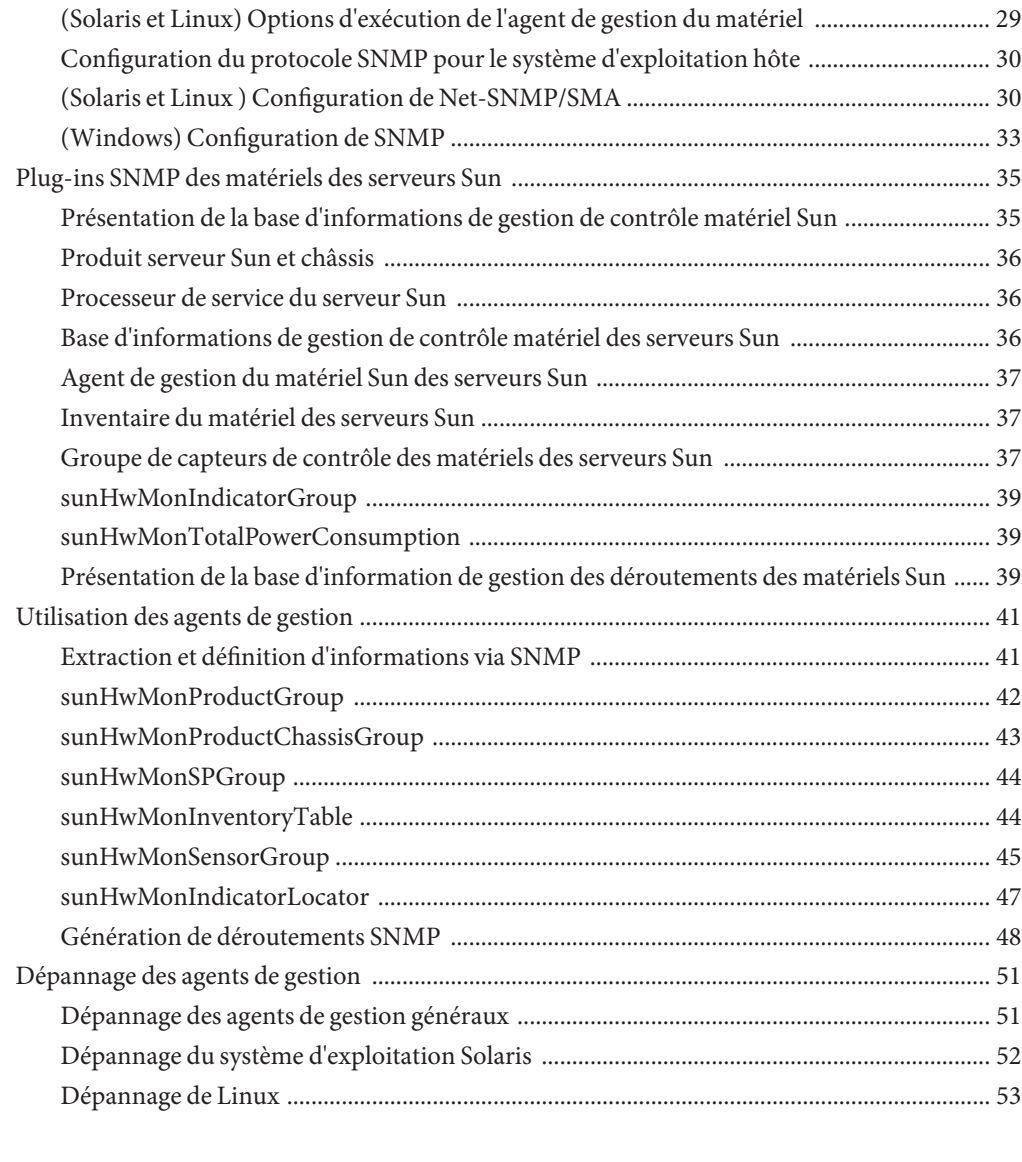

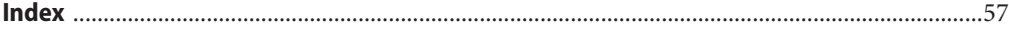

# <span id="page-4-0"></span>Préface

La documentation relative à la gestion des serveurs Sun explique en détail comment installer et utiliser le pack de gestion du matériel et ses composants.

Cette préface décrit la documentation connexe, explique comment envoyer un commentaire et porte sur l'historique des modifications.

- "Manuels connexes" à la page 5
- ["À propos de cette documentation \(PDF et HTML\)" à la page 6](#page-5-0)
- ["Références à des sites Web Tiers connexes" à la page 6](#page-5-0)
- ["Vos commentaires sont les bienvenus" à la page 6](#page-5-0)
- ["Historique des modifications" à la page 6](#page-5-0)

### **Manuels connexes**

Voici la liste des documents associés à la gestion de votre serveur Sun. Ces documents et d'autres documents sont disponibles sur le site Web suivant :

<http://docs.sun.com/app/docs/prod/svrmgmt.pack>

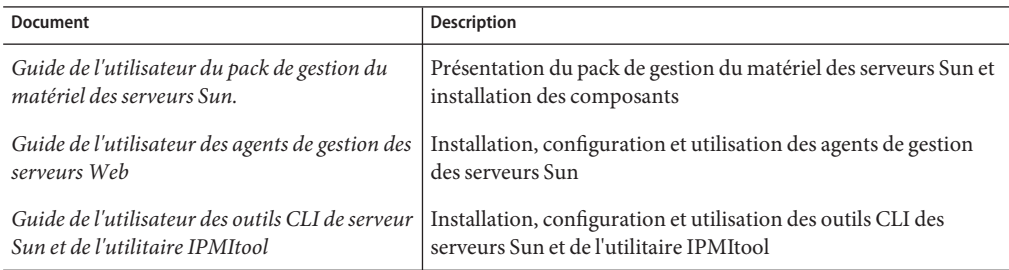

# <span id="page-5-0"></span>**À propos de cette documentation (PDF et HTML)**

Cette documentation est disponible dans les formats PDF et HTML. Les informations sont présentées dans des rubriques (similaires à celles de l'aide en ligne) et elles ne contiennent donc pas des chapitres, des annexes et des numéros de section.

## **Références à des sitesWeb Tiers connexes**

Ce document contient des références à des adresses URL tierces qui fournissent des informations connexes supplémentaires.

**Remarque –** Sun ne saurait être tenu responsable de la disponibilité des sites Web tiers mentionnés dans ce manuel. Sun décline toute responsabilité quant au contenu, à la publicité, aux produits ou tout autre matériel disponibles dans ou par l'intermédiaire de ces sites ou ressources. Sun décline toute responsabilité quant aux dommages ou pertes réels ou supposés résultant de, ou liés à l'utilisation du contenu des biens et des services disponibles sur ou par l'intermédiaire des sites ou ressources cités.

## **Vos commentaires sont les bienvenus**

Dans le souci d'améliorer notre documentation, tous vos commentaires et suggestions sont les bienvenus. Pour nous faire part de vos commentaires, accédez au site <http://docs.sun.com> et cliquez sur Feedback (Commentaire).

# **Historique des modifications**

Les modifications suivantes ont été apportées à la documentation.

- Première publication, décembre 2009.
- Avril 2010.

# <span id="page-6-0"></span>Présentation des agents de gestion des serveurs Sun

Ce guide présente les agents de gestion des serveurs Sun (agents de gestion) et explique comment les utiliser avec les serveurs Sun. Cette section du guide présente les agents de gestion et couvre les rubriques suivantes :

■ "Fonctions des agents de gestion des serveurs Sun" à la page 7

### **Fonctions des agents de gestion des serveurs Sun**

Les agents de gestion des serveurs Sun sont des agent de système d'exploitation qui permettent de gérer les serveurs Sun.

Le composant Agents de gestion des serveurs Sun fournit les logiciels suivants :

- Agent de gestion du matériel des serveurs Sun
- Plug-ins SNMP des matériels des serveurs Sun
- Agent de gestion du stockage des serveurs Sun
- Bibliothèques d'accès au stockage des serveurs Sun

### **Agent de gestion du matériel des serveurs Sun**

L'agent de gestion du matériel des serveurs Sun (agent de gestion du matériel) et les plug-ins SNMP des matériels des serveurs Sun (Plug-ins SNMP des matériels) associés permettent de contrôler le matériel du serveur x86 Sun et du module serveur Sun. Avec l'agent de gestion du matériel et les plug-ins SNMP des matériels, vous pouvez utiliser SNMP pour contrôler les serveurs Sun x86 et les modules serveur Sun de votre centre de données sans avoir à connecter le port de gestion du processeur de service ILOM au réseau. Cette fonctionnalité in-band permet d'utiliser une seule adresse IP (celle de l'hôte) pour contrôler les serveurs Sun x86 et les modules serveur.

L'agent de gestion du matériel et les plug-ins SNMP des matériels s'exécutent sur le système d'exploitation hôte des serveurs Sun x86 et utilisent une interface KCS (Keyboard Controller Style) pour communiquer avec le processeur de service. En interrogeant régulièrement le processeur de service, les informations relatives à l'état du serveur Sun sont extraites automatiquement par l'agent de gestion du matériel. Ces informations sont ensuite rendues disponibles via SNMP en utilisant les plug-ins SNMP des matériels.

<span id="page-7-0"></span>L'agent de gestion du matériel interroge le processeur de service pour obtenir des informations sur le matériel via l'interface KCS. L'agent de gestion du matériel est visible sur le réseau via les plug-ins SNMP des matériels. Le plug-in SUN-HW-MONITORING-MIB Net-SNMP communique sur un socket avec le service de démon de l'agent de gestion du matériel appelé hwmgmtd. L'agent de gestion du matériel communique également sur un socket avec le plug-in SUN-HW-TRAP-MIB Net-SNMP en envoyant des déroutements SNMP via l'agent Net-SNMP. En outre, l'agent de gestion du matériel fournit des relevés de capteurs et d'indicateurs et des enregistrements SEL (System Event Log).

Le journal SEL (System Event Log) est stocké dans le processeur de service et permet d'enregistrer les événements matériels, tels que les dépassements de limites de température. L'agent de gestion du matériel lit les enregistrements SEL du processeur de service, écrit ces informations dans le journal du système d'exploitation hôte et envoie les déroutements SUN-HW-TRAP-MIB. Enfin, il gère un journal distinct qui contient des informations sur son état qui peuvent être utilisées pour résoudre les problèmes.

## **Plug-ins SNMP des matériels des serveurs Sun**

Les plug-ins SNMP des matériels des serveurs Sun incluent deux plug-ins Net-SNMP. Ces plug-ins Net-SNMP sont les versions compilées de deux bases d'informations de gestion (MIB, Management Information Base) du matériel Sun qui permettent de contrôler les serveurs Sun x86 efficacement. La base d'informations de gestion de contrôle matériel Sun est une nouvelle base MIB qui fournit les informations suivantes :

- état d'alarme de l'ensemble du système;
- état d'alarme groupé par type de périphérique ;
- état des alarmes des unités FRU ;
- listes des capteurs, des types de capteurs, des relevés des capteurs et des seuils des capteurs ;
- états des indicateurs :
- contrôle du localisateur système;
- inventaire contenant les informations de base du fabricant;
- informations sur le produit et le châssis, telles que le numéro de série, le numéro de port, etc.
- état d'alarme de chaque capteur;

La base d'informations de gestion des déroutements des matériels Sun décrit un groupe de déroutements pour les événements matériels qui peuvent être générés par un serveur Sun x86 et elle fournit les informations suivantes :

- conditions qui affectent l'état environnemental du serveur, telles que les surchauffes du serveur ou de ses composants, tension ou puissance des composants hors plage, etc. ;
- conditions d'erreur qui affectent les composants matériels du serveur, telles que insertion/retrait d'unité FRU, notifications d'intrusion, etc. ;

# <span id="page-8-0"></span>**Agent de gestion du stockage des serveurs Sun**

L'agent de gestion du stockage des serveurs Sun inclut un démon de système d'exploitation qui collecte des données sur les périphériques, tels que les disques durs et les matrices RAID, et les envoie au processeur de service ILOM. Une fois l'agent de gestion du stockage installé et actif, il fonctionne sans l'intervention de l'utilisateur. Le processeur de service ILOM permet d'afficher les informations fournies par l'agent de gestion du stockage en utilisant l'interface CLI. Pour plus d'informations, consultez la documentation du processeur de service ILOM.

# <span id="page-10-0"></span>Installation des composants

Cette section explique comment installer et désinstaller les composants du pack de gestion du matériel sur le serveur Sun x86 en utilisant le gestionnaire des composants des serveurs Sun fourni. Cette section couvre les rubriques suivantes :

- "Initiation" à la page 11
- "Conditions requises" à la page 11
- ["Obtention des logiciels" à la page 12](#page-11-0)
- ["Présentation du gestionnaire des composants SSM Sun" à la page 13](#page-12-0)
- ["Mise à niveau des versions précédentes" à la page 13](#page-12-0)
- ["\(Linux et Solaris\) Utilisation du gestionnaire des composants" à la page 14](#page-13-0)
- ["\(Windows\) Utilisation du gestionnaire des composants" à la page 20](#page-19-0)

### **Initiation**

Pour installer les composants du pack de gestion du matériel, vous pouvez :

- utiliser le gestionnaire des composants des serveurs Sun en mode interactif ou
- utiliser le gestionnaire des composants des serveurs Sun en mode sans intervention de l'opérateur.

Quelle que soit la méthode que vous utilisez, vous devez exécuter l'installation en tant qu'utilisateur disposant de privilèges d'administration, tels que root sous Linux ou Solaris, et Administrateur sous Windows.

### **Conditions requises**

Chaque serveur et chaque système d'exploitation prennent en charge des composants spécifiques. Par conséquent, vérifiez que la plate-forme prend en charge les composants que vous envisagez d'installer. Avant de continuer, veillez à consulter les informations relatives aux plates-formes prises en charge en visitant le site Web suivant.

[http://www.sun.com/systemmanagement/managementpack\\_supportmatrix.jsp](http://www.sun.com/systemmanagement/managementpack_supportmatrix.jsp)

Selon le système d'exploitation du serveur cible, notez les points suivants :

- <span id="page-11-0"></span>■ Système d'exploitation Oracle Solaris : pour que les plug-ins SNMP des matériels Sun fonctionnent correctement, vous devez disposer de l'agent de gestion de système. L'agent de gestion de système est installé par défaut sur Solaris. Pour plus d'informations sur l'agent de gestion de système, reportez-vous à snmpd(1M). Lorsque vous installez les composants du pack de gestion du matériel, vous devez vous trouver dans la zone globale. Le périphérique /dev/bmc doit se trouver sur le système pour que l'agent de gestion du matériel fonctionne correctement.
- Système d'exploitation Linux : pour que les plug-ins SNMP des matériels des serveurs Sun fonctionnent correctement, vous devez installer Net-SNMP. Pour plus d'informations sur Net-SNMP, reportez-vous à la documentation snmpd. Vous devez également vérifier que l'interface IPMI KCS entre le processeur de service du serveur Sun x86 et le système d'exploitation hôte est activée. Lorsque vous utilisez l'agent de gestion du matériel, vous devez vérifier que l'utilisateur root dispose d'un accès en lecture/écriture à l'unité IPMI pour que l'agent de gestion du matériel fonctionne correctement.
- Système d'exploitation Windows : pour que les plug-ins SNMP des matériels des serveurs Sun fonctionnent correctement, vous devez installer une unité IPMI et activer le service SNMP. Pour plus d'informations sur les périphériques IPMI disponibles pour votre version de Windows, consultez la documentation du produit Windows.

### **Obtention des logiciels**

Avant de commencer, veillez à télécharger le dernier pack de gestion du matériel compatible avec le système d'exploitation du serveur Sun cible depuis le site Web suivant :

<http://www.sun.com/system-management/os-hw-mgmt>

Ce fichier contient les fichiers nécessaires à l'installation des composants du pack de gestion du matériel.

Le fichier de téléchargement du pack de gestion du matériel des systèmes d'exploitation pris en charge s'appelle :

```
sun-ssm-mgmt-pack-version- NuméroVersionSE
```
où *version* est la version du pack et *NuméroVersionSE* est le système d'exploitation associé au pack.

Après avoir téléchargé le pack de gestion du matériel, vous devez le décompresser dans un répertoire local sur le serveur Sun x86 à gérer.

**Remarque –** Sur le système d'exploitation, compte tenu des restrictions de pkgadd(1M), le chemin dans lequel vous décompressez le pack de gestion du matériel ne doit pas contenir d'espaces pour que l'installation aboutisse.

### <span id="page-12-0"></span>**Présentation du gestionnaire des composants SSM Sun**

Le gestionnaire des composants SSM Sun (gestionnaire des composants) est fourni avec le pack de gestion du matériel. Le gestionnaire des composants permet d'installer et de désinstaller les composants de gestion du matériel et de vérifier les composants installés et disponibles. Selon le système d'exploitation utilisé, vous pouvez utiliser le gestionnaire des composants de différentes manières.

Sur les systèmes d'exploitation Linux et Solaris sur lesquels le gestionnaire des composants est installé, vous pouvez installer les composants. Suivez la procédure ["\(Linux et Solaris\)](#page-13-0) [Utilisation du gestionnaire des composants" à la page 14.](#page-13-0)

Sur les systèmes d'exploitation Windows, le gestionnaire des composants est exécuté depuis le dossier de téléchargement et copié vers le répertoire d'installation lorsqu'au moins un composant est installé. Suivez la procédure ["\(Windows\) Utilisation du gestionnaire des](#page-19-0) [composants" à la page 20.](#page-19-0)

### **Mise à niveau des versions précédentes**

Si vous avez installé une version antérieure à la version 1.3 du pack de gestion du matériel, vous devez désinstaller manuellement la version antérieure avant d'installer la dernière version. Si le gestionnaire des composants détecte d'anciennes versions du pack au cours de l'installation, il ne met pas à niveau le système du fait des modifications dans l'empaquetage des versions en utilisant le gestionnaire des composants.

Le composant Agents de gestion 2.0 n'est pas compatible avec le composant Outils CLI 1.0 disponible dans la version 1.3 du pack de gestion du matériel. Si le gestionnaire détecte ce conflit d'incompatibilité, vous devez valider la mise à niveau du composant CLI Tools. Le composant Outils CLI 2.0 n'est pas compatible avec le composant Agents de gestion 1.3, disponible dans la version 1.3 du pack de gestion du matériel. Lorsque vous utilisez le gestionnaire des composants en mode interactif et qu'un conflit est détecté, vous devez valider la mise à niveau du composant Agents de gestion. Lorsque vous utilisez le gestionnaire des composants en mode sans intervention de l'opérateur et qu'un conflit est détecté, le composant Agents de gestion est mis à niveau automatiquement.

Dans les deux cas, consultez le tableau des serveurs pris en charge sur le site suivant pour vérifier que le système d'exploitation est pris en charge par le composant mis à niveau :

[http://www.sun.com/systemmanagement/managementpack\\_supportmatrix.jsp](http://www.sun.com/systemmanagement/managementpack_supportmatrix.jsp)

### <span id="page-13-0"></span>**(Linux et Solaris) Utilisation du gestionnaire des composants**

Pour pouvoir utiliser le gestionnaire des composants sur les systèmes d'exploitation Linux et Solaris, vous devez l'installer. Une fois installé, vous pouvez installer les composants de manière interactive en utilisant l'interface de ligne de commande ou automatiquement en utilisant des options de ligne de commande, ce qui permet de les installer en mode sans intervention de l'opérateur.

### ▼ **(Linux et Solaris) Installation du gestionnaire des composants**

**Avant de commencer**

Vous devez télécharger et décompresser le pack de gestion du matériel sur le serveur cible avant de continuer. Vous devez exécuter la procédure suivante en tant qu'utilisateur avec les privilèges root.

- **Ouvrez un terminal. 1**
- **Accédez au répertoire dans lequel vous avez décompressé le package de gestion du matériel, 2 puis au sous-répertoire** SOFTWARE **.**
- **Saisissez la commande suivante : 3**

./setup.sh

Le programme d'installation du gestionnaire des composants démarre.

#### **Pour confirmer l'installation du gestionnaire des composants, saisissez Y (O) dans le message 4 suivant :**

Install the Sun SSM Component Manager? (Installer le gestionnaire des composants SSM ?) [Y]es, [N]o> (Oui, Non)

Le gestionnaire des composants est installé sur le serveur dans le chemin suivant :

/usr/sbin/sunssmcompmgr

À l'issue de l'installation du gestionnaire, le programme d'installation demande si vous voulez le démarrer automatiquement en mode interactif.

- À l'issue de l'installation du gestionnaire des composants, vous pouvez utiliser le mode interactif ou le mode sans intervention de l'opérateur. Pour plus d'informations, reportez-vous à : **Étapes suivantes**
	- ["\(Linux et Solaris\) Utilisation du gestionnaire des composants en mode interactif"](#page-14-0) [à la page 15](#page-14-0)
	- ["\(Linux et Solaris\) Utilisation du gestionnaire des composants en mode sans intervention de](#page-16-0) [l'opérateur" à la page 17](#page-16-0)

# <span id="page-14-0"></span>**(Linux et Solaris) Utilisation du gestionnaire des composants en mode interactif**

Lorsque vous utilisez le gestionnaire des composants en mode interactif, vous pouvez utiliser les composants depuis l'interface de ligne de commande interactive.

**Remarque –** Sur les systèmes d'exploitation Windows, le mode interactif de ligne de commande n'étant pas disponible, utilisez le programme d'installation graphique Windows. Reportez-vous à ["\(Windows\) Utilisation de l'interface de ligne de commande du gestionnaire des composants"](#page-22-0) [à la page 23.](#page-22-0)

Le tableau suivant répertorie les fonctions disponibles lors de l'utilisation du gestionnaire des composants en mode interactif.

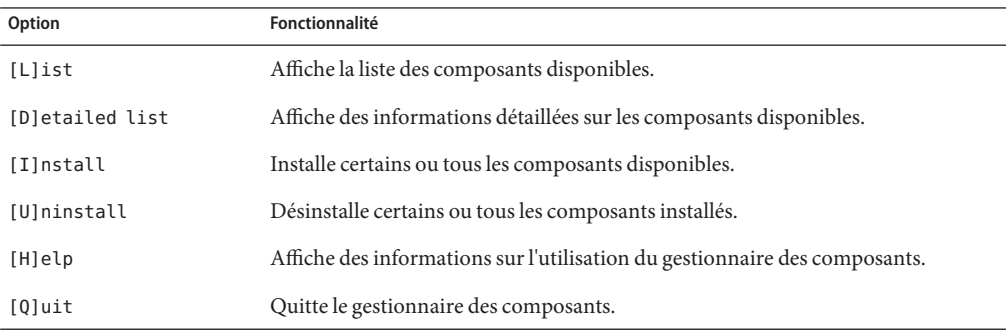

Choisissez les options dans le gestionnaire des composants en saisissant la lettre indiquée entre les crochets ([]).

Après avoir installé le gestionnaire des composants, vous pouvez utiliser son mode interactif ou sans intervention de l'opérateur pour utiliser les composants du pack de gestion du matériel. Pour plus d'informations, reportez-vous à :

- "(Linux et Solaris) Utilisation du gestionnaire des composants en mode interactif" à la page 15
- ["\(Linux et Solaris\) Utilisation du gestionnaire des composants en mode sans intervention de](#page-16-0) [l'opérateur" à la page 17](#page-16-0)

### ▼ **(Linux et Solaris) Installation interactive en utilisant le gestionnaire des composants**

**Avant de commencer** Vous devez installer le gestionnaire des composants pour pouvoir continuer. Vous devez exécuter la procédure suivante en tant qu'utilisateur disposant des privilèges root.

Remarque – Si vous mettez à niveau une version précédente, voir ["Mise à niveau des versions](#page-12-0) [précédentes" à la page 13.](#page-12-0)

- **Ouvrez un terminal. 1**
- **Dans le répertoire dans lequel vous avez décompressé le pack de gestion du matériel 2 téléchargé, accédez au sous-répertoire** Packages **du sous-répertoire** SOFTWARE**.**
- **Démarrez le gestionnaire des composants en mode interactif en tapant la commande suivante : 3**

/usr/sbin/sunssmcompmgr

Le gestionnaire des composants démarre et affiche la liste des composants installés et disponibles dans le sous-répertoire Packages.

**Astuce –** L'option -d *répertoire* définit le répertoire dans lequel le gestionnaire des composants recherche les composants disponibles.

**Pour installer les composants de la liste des composants disponibles, saisissez** I **dans le message 4 suivant :**

```
[L]ist, [D]etailed list, [I]nstall, [U]ninstall, [H]elp or [Q]uit >
```
La liste numérotée des composants disponibles s'affiche.

- **Choisissez l'une des options suivantes : 5**
	- Pour installer un seul composant, saisissez le numéro qui figure à droite du nom du **composant.**
	- **Pour installer tous les composants de la liste, saisissez** A**.**
	- **Pour revenir au menu précédent, saisissez** R**.**
- **Il peut être nécessaire de définir d'autres options, selon le composant que vous avez choisi d'installer à l'étape 5, par exemple : 6**
	- Do you wish to start the hwmgmtd service ? (Voulez-vous démarrer le service hwmgmtd ?) [Y]es, [N]o > (Oui, Non) Pour démarrer ou redémarrer le service nommé, saisissez Y (Oui).
	- Do you wish to enable the hwmgmtd service on startup by default ? (Voulez-vous activer par défaut le service hwmgmtd au démarrage ?) [Y]es, [N]o > (Oui, Non) Pour démarrer le service nommé chaque fois que le serveur démarre saisissez Y (Oui).

### <span id="page-16-0"></span>**(Linux et Solaris) Désinstallation interactive en utilisant le gestionnaire des composants**

- **Ouvrez un terminal. 1**
- **Démarrez le gestionnaire des composants en mode interactif en saisissant la commande suivante : 2**

/usr/sbin/sunssmcompmgr

Le gestionnaire des composants démarre et affiche la liste des composants installés.

**Pour désinstaller les composants figurant dans la liste des composants disponibles, saisissez** U **3 dans le message suivant :**

[L]ist, [D]etailed list, [I]nstall, [U]ninstall, [H]elp or [Q]uit >

La liste numérotée des composants disponibles s'affichent.

- **Choisissez l'une des options suivantes : 4**
	- **Pour désinstaller un composant, saisissez le numéro qui figure à droite du nom du composant.**
	- **Pour désinstaller tous les composants de la liste, saisissez** A**.**
	- **Pour revenir au menu précédent, saisissez** R**.**

# **(Linux et Solaris) Utilisation du gestionnaire des composants en mode sans intervention de l'opérateur**

Le gestionnaire des composants fournit un mode sans intervention de l'opérateur qui permet d'utiliser les composants du pack de gestion du matériel depuis la ligne de commande.

Sur les systèmes d'exploitation Linux et Solaris, le gestionnaire des composants fournit les options de ligne de commande suivantes.

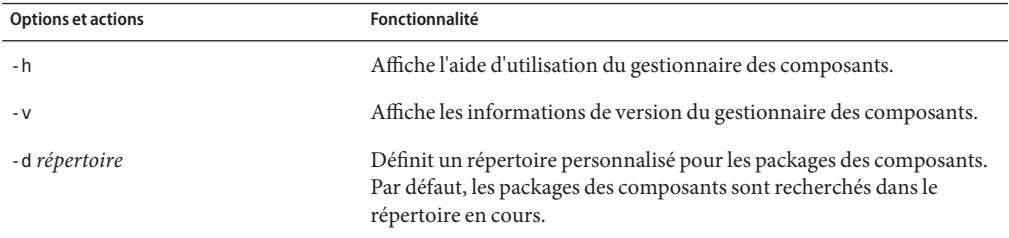

<span id="page-17-0"></span>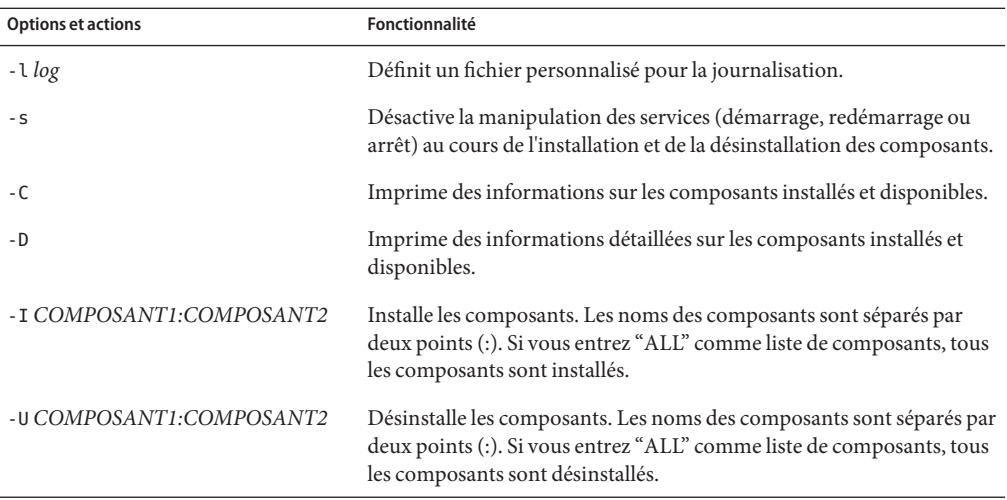

Lorsque vous utilisez l'option -I ou -U pour afficher la liste des composants à installer ou désinstaller, vous devez séparer les noms des composants en utilisant deux points (:). Les noms des composants s'affichent entre crochets lorsque vous utilisez l'option - C ou -D.

### **(Linux et Solaris) Installation en utilisant le gestionnaire des composants en mode sans intervention de l'opérateur**

Lorsque vous utilisez le gestionnaire des composants en mode sans intervention de l'opérateur, vous pouvez installer les composants séparément ou tous les composants. Le gestionnaire des composants peut afficher la liste des composants disponibles qui se trouvent dans le sous-répertoire Packages. Vous pouvez également indiquer si le gestionnaire des composants démarre automatiquement les services associés aux composants.

**Remarque –** Si vous mettez à niveau une version précédente, voir ["Mise à niveau des versions](#page-12-0) [précédentes" à la page 13.](#page-12-0)

- **Ouvrez un terminal. 1**
- **Dans le répertoire dans lequel vous avez décompressé le pack de gestion du matériel téléchargé, accédez au sous-répertoire** Packages **dans le sous-répertoire** SOFTWARE**. 2**

**Astuce –** Utilisez l'option -d *répertoire* pour indiquer au gestionnaire des composants d'utiliser le répertoire des packages des composants au lieu de naviguer jusqu'au sous-répertoire Packages.

**Affichez la liste des composants disponibles en saisissant la commande suivante :** /usr/sbin/sunssmcompmgr -C **3**

<span id="page-18-0"></span>La liste s'affiche sur le terminal. Le nom exact du composant à utiliser dans l'étape suivante figure entre crochets (par exemple, [*nom du composant*].

- **Choisissez l'une des options suivantes : 4**
	- **Pour installer les composants sélectionnés en mode sans intervention de l'opérateur, saisissez la commande suivante :**

sunssmcompmgr -I *COMPOSANT1:COMPOSANT2*

```
où COMPOSANT1:COMPOSANT2 correspond à la liste des composants à installer, séparés
par deux points (:).
```
■ **Pour installer tous les composants disponibles en mode sans intervention de l'opérateur, saisissez la commande suivante :**

```
sunssmcompmgr -I ALL
```
Les composants sélectionnés sont installés.

### ▼ **(Linux et Solaris) Désinstallation en utilisant le gestionnaire des composants en mode sans intervention de l'opérateur**

- **Ouvrez un terminal. 1**
- **Affichez la liste des composants installés en saisissant la commande suivante : 2**

/usr/sbin/sunssmcompmgr -C

**Astuce –** Utilisez l'option -D pour afficher des informations détaillées sur les composants installés.

La liste des composants installés s'affiche. Le nom exact du composant à utiliser dans l'étape suivante figure entre crochets (par exemple, [*nom du composant*].

- **Choisissez l'une des options suivantes : 3**
	- **Pour désinstaller les composants sélectionnés en mode sans intervention de l'opérateur, saisissez la commande suivante :**

/usr/sbin/sunssmcompmgr -U *COMPOSANT1:COMPOSANT2*

où *COMPOSANT1:COMPOSANT2* est la liste des composants à désinstaller, séparés par deux points (:).

■ **Pour désinstaller tous les composants installés en mode sans intervention de l'opérateur, saisissez la commande suivante :**

/usr/sbin/sunssmcompmgr -U ALL

Les composants sélectionnés sont désinstallés.

## <span id="page-19-0"></span>**(Windows) Utilisation du gestionnaire des composants**

Lorsque vous utilisez le gestionnaire des composants sur les systèmes d'exploitation Windows, vous pouvez utiliser une interface de ligne de commande ou une interface graphique. L'interface graphique du gestionnaire des composants fournit un assistant simple pour gérer les composants SSM. L'interface de ligne de commande du gestionnaire des composants fournit une interface texte qui peut être utilisée pour effectuer des déploiements en mode sans intervention de l'opérateur.

Cette section couvre les rubriques suivantes :

- "(Windows) Utilisation de l'interface graphique du gestionnaire des composants" à la page 20
- ["\(Windows\) Utilisation de l'interface de ligne de commande du gestionnaire des](#page-22-0) [composants" à la page 23](#page-22-0)

# **(Windows) Utilisation de l'interface graphique du gestionnaire des composants**

L'interface graphique du gestionnaire des composants fournit un assistant graphique pour utiliser les composants. Le gestionnaire des composants fournit la liste des composants disponibles qui se trouvent dans le sous-répertoire Packages et la liste des composants installés. Vous pouvez également contrôler la manière dont le gestionnaire des composants configure les services associés aux composants.

### **(Windows) Installation en utilisant l'interface graphique du gestionnaire des composants**

Lorsque vous utilisez l'interface graphique du gestionnaire des composants, vous pouvez installer les composants séparément ou tous les composants. Vous pouvez indiquer si le gestionnaire des composants démarre ou redémarre automatiquement les services associés aux composants.

**Remarque –** Si vous mettez à niveau une version précédente, voir ["Mise à niveau des versions](#page-12-0) [précédentes" à la page 13.](#page-12-0)

**Accédez au dossier dans lequel vous avez téléchargé et décompressé le pack de gestion du matériel et ouvrez le dossier** SOFTWARE**. 1**

<span id="page-20-0"></span>**Cliquez deux fois sur** sunssmcompmgr\_gui**. 2**

L'interface graphique du gestionnaire des composants s'affiche.

**Cliquez sur Deploy component from the local insallation source (Déployer le composant depuis la source d'installation locale). 3**

Les informations relatives aux composants disponibles à déployer s'affichent.

Dans la partie droite de l'écran, figure la liste des composants pouvant être déployés et la liste des composants installés. Dans la partie gauche de l'écran, figurent les informations relatives au composant sélectionné.

**Dans la liste des composants disponibles pouvant être déployés, cochez la case des composants à installer sur le serveur. Lorsque vous avez terminé, cliquez sur Next (Suivant). 4**

La liste des tâches de prédéploiement s'affiche. Selon les composants à installer choisis, la liste des tâches de prédéploiement peut être vide ou contenir des tâches facultatives que le gestionnaire des composants peut exécuter avant que vous déployiez les composants SSM.

**(Facultatif) Si vous voulez que le gestionnaire des composants exécute des tâches avant de 5 déployer les composants SSM, cliquez sur les tâches dans la liste des tâches de prédéploiement. Après avoir choisi les tâches de prédéploiement, cliquez sur Next (Suivant).**

Après avoir choisi les tâches de post-déploiement, cliquez sur Next (Suivant). Selon les composants à installer choisis, la liste des tâches de post-déploiement peut être vide ou contenir des tâches facultatives que le gestionnaire des composants peut exécuter après avoir déployé les composants SSM.

**(Facultatif) Si vous voulez que le gestionnaire des composants exécute des tâches après le déploiement des composants SSM, cliquez sur les tâches dans la liste des tâches de post-déploiement. Après avoir choisi les tâches, cliquez sur Suivant. 6**

Le récapitulatif de la configuration du déploiement s'affiche.

**Après avoir vérifié ce récapitulatif, cliquez sur Deploy (Déployer) pour installer les composants 7 SSM choisis.**

Le gestionnaire des composants installe et configure les composants sélectionné. À l'issue de l'installation, le journal des actions exécutées s'affiche.

### **(Windows) Désinstallation en utilisant l'interface graphique du gestionnaire des composants**

Lorsque vous utilisez l'interface graphique du gestionnaire des composants, vous pouvez désinstaller les composants en utilisant un assistant graphique. Vous pouvez également indiquer si le gestionnaire des composants arrête automatiquement tous les services associés aux composants.

#### **Accédez au Panneau de configuration et ouvrez Ajout/suppression de programmes. 1**

**Astuce –** Vous pouvez également ouvrir l'interface graphique du gestionnaire des composants en exécutant sunssmcompmgr\_gui depuis le répertoire dans lequel vous avez installé les composants du pack de gestion du matériel.

#### **Dans la liste des programmes installés, cliquez sur le composant à supprimer. 2**

Le composant est sélectionné et le bouton Modifier/Supprimer s'affiche.

#### **Cliquez sur ce bouton. 3**

L'interface graphique du gestionnaire des composants s'affiche.

#### **Dans l'interface graphique, cliquez sur Remove deployed component (Supprimer le composant 4 déployé).**

La liste des composants disponibles à supprimer s'affiche.

#### **Sélectionnez le composant à supprimer et cliquez sur Next (Suivant). 5**

La liste des tâches de pré-suppression s'affiche. Selon les composants que vous avez choisis d'installer, la liste des tâches de pré-suppression peut être vide ou contenir des tâches facultatives que le gestionnaire des composants peut exécuter avant de supprimer les composants SSM.

**(Facultatif) Si vous voulez que le gestionnaire des composants exécute des tâches avant de 6 supprimer les composants SSM, cliquez sur les tâches dans la liste des tâches de présuppression. Après avoir choisi les tâches, cliquez sur Suivant.**

La liste des tâches de post-suppression s'affiche. Selon les composants que vous avez choisis d'installer, la liste des tâches de post-suppression peut être vide ou contenir des tâches facultatives que le gestionnaire des composants peut exécuter après avoir supprimé les composants SSM.

**(Facultatif) Si vous voulez que le gestionnaire des composants exécute des tâches après avoir supprimé les composants SSM, cliquez sur les tâches dans la liste des tâches de post-suppression. Après avoir choisi les tâches, cliquez sur Suivant. 7**

Le récapitulatif de la configuration de la suppression s'affiche.

#### **Après avoir vérifié le récapitulatif, cliquez sur Remove (Supprimer) pour désinstaller les 8 composants SSM choisis.**

Le gestionnaire des composants désinstalle et configure les composants sélectionnés. À l'issue de la désinstallation, le journal des actions exécutées s'affiche.

# <span id="page-22-0"></span>**(Windows) Utilisation de l'interface de ligne de commande du gestionnaire des composants**

La ligne de commande du gestionnaire des composants sur les systèmes d'exploitation Windows fournit la même fonctionnalité que le mode sans intervention de l'opérateur disponible sur les systèmes d'exploitation Linux et Solaris. Lorsque vous envoyez des options et des actions au gestionnaire des composants sur la ligne de commande, respectez les conventions suivantes :

sunssmcompmgr.exe [/h /v /s] [/r dir] [/d dir] [/l log] [ACTION]

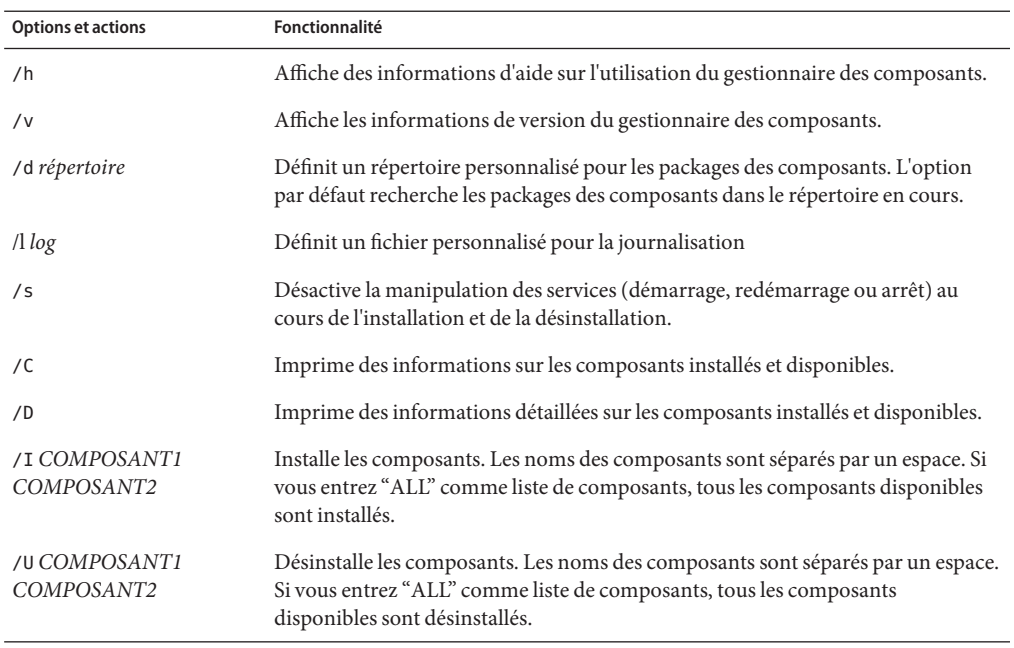

Le tableau suivant répertorie la fonctionnalité des options et des actions.

Lorsque vous utilisez l'option /I ou /U pour afficher la liste des composants à installer ou désinstaller, vous devez séparer les noms des composants par un espace. Les noms des composants s'affichent lorsque vous utilisez l'option /C ou /D.

### **Installation en utilisant l'interface de ligne de commande du gestionnaire des composants**

Lorsque vous utilisez la ligne de commande du gestionnaire des composants, vous pouvez installer les composants séparément ou tous les composants.. Le gestionnaire des composants peut fournir la liste des composants disponibles qui se trouvent dans le sous-répertoire Packages. Vous pouvez également indiquer que le gestionnaire des composants doit démarrer automatiquement les services associés aux composants.

**Remarque –** Si vous mettez à niveau une version précédente, voir["Mise à niveau des versions](#page-12-0) [précédentes" à la page 13.](#page-12-0)

- **Ouvrez la fenêtre d'invite de commande. 1**
- **Dans le répertoire dans lequel vous avez décompressé le pack de gestion du matériel 2 téléchargé, accédez au sous-répertoire** SOFTWARE**.**

**Astuce –** Vous pouvez utiliser l'option /d *répertoire* pour indiquer au gestionnaire des composants d'utiliser le répertoire des packages des composants au lieu de naviguer jusqu'au sous-répertoire Packages.

**Affichez la liste des composants disponibles en saisissant la commande suivante : 3**

sunssmcompmgr /C

La liste des composants disponibles s'affiche dans la fenêtre d'invite de commande.

- **Choisissez l'une des options suivantes : 4**
	- **Pour installer les composants sélectionnés, démarrez le gestionnaire des composants en mode sans intervention de l'opérateur en saisissant la commande suivante :**

sunssmcompmgr /I *COMPOSANT1 COMPOSANT2*

où *COMPOSANT1 COMPOSANT2* est la liste des composants à installer séparés par un espace.

**Remarque –** Si des composants sont déjà installés, vous devez utiliser cette méthode à la place de l'option ALL.

■ **Pour installer tous les composants disponibles, démarrez le gestionnaire des composants en mode sans intervention de l'opérateur en saisissant la commande suivante :**

sunssmcompmgr /I ALL

Les composants sélectionnés sont installés.

### **(Windows) Désinstallation en utilisant l'interface de ligne de commande du gestionnaire des composants**

Lorsque vous utilisez l'interface de ligne de commande du gestionnaire des composants, vous pouvez désinstaller les composant séparément ou tous les composants. Le gestionnaire des composants fournit la liste des composants installés. Vous pouvez également indiquer que le gestionnaire des composants doit arrêter automatiquement les services associés aux composants.

- **Ouvrez une fenêtre d'invite de commande. 1**
- **Accédez au répertoire dans lequel vous avez installé les composants du pack de gestion du 2 matériel.**
- **Affichez la liste des composants installés en saisissant la commande suivante : 3**

sunssmcompmgr /C

La liste des composants installés et disponibles s'affiche.

**Astuce –** Vous pouvez également utiliser l'option /D pour obtenir des informations détaillées sur les composants installés.

- **Choisissez l'une des options suivantes : 4**
	- **Pour désinstaller les composants sélectionnés en mode sans intervention de l'opérateur, saisissez la commande suivante :**

sunssmcompmgr /U *COMPOSANT1 COMPOSANT2*

où *COMPOSANT1 COMPOSANT2* est la liste des composants à désinstaller séparés par un espace.

■ **Pour désinstaller tous les composants installés en mode sans intervention de l'opérateur, saisissez la commande suivante :**

sunssmcompmgr /U ALL

Les composants sélectionnés sont désinstallés.

# <span id="page-26-0"></span>Configuration de l'agent de gestion du matériel et des plug-ins SNMP des matériels

Cette section explique en détail comment configurer l'agent de gestion du matériel et les plug-ins SNMP des matériels et utiliser l'agent. La section couvre les rubriques suivantes :

- "Fichier de configuration de l'agent de gestion du matériel" à la page 27
- ["Configuration du niveau de journalisation de l'agent de gestion du matériel" à la page 28](#page-27-0)
- ["Définition du niveau de journalisation de l'agent de gestion du matériel :" à la page 29](#page-28-0)
- ["\(Solaris et Linux\) Options d'exécution de l'agent de gestion du matériel" à la page 29](#page-28-0)
- ["Configuration du protocole SNMP pour le système d'exploitation hôte" à la page 30](#page-29-0)
- ["\(Solaris et Linux \) Configuration de Net-SNMP/SMA" à la page 30](#page-29-0)
- ["\(Windows\) Configuration de SNMP" à la page 33](#page-32-0)

### **Fichier de configuration de l'agent de gestion du matériel**

Une fois l'agent de gestion du matériel et les plug-ins SNMP des matériels installés sur le serveur Sun x86 à contrôler, vous pouvez les configurer. Il n'existe qu'un seul fichier de configuration pour l'agent de gestion du matériel qui configure le niveau de détail utilisé pour les messages du journal. Le fichier de configuration se trouve dans le chemin indiqué dans le tableau ci-dessous en fonction du système d'exploitation hôte sur lequel l'agent de gestion du matériel est exécuté.

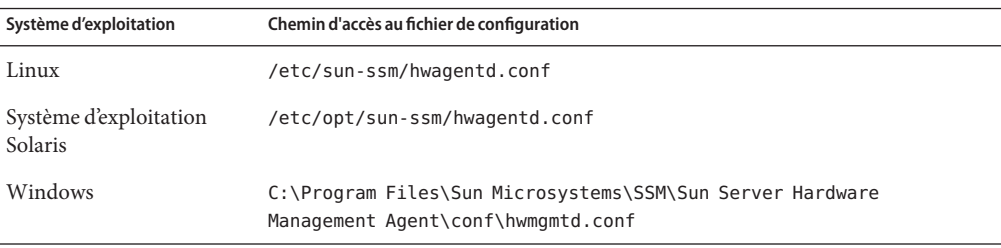

L'agent de gestion du matériel enregistre les messages dans le fichier journal. Vous pouvez utiliser les messages pour résoudre les problèmes d'état d'exécution de l'agent de gestion du matériel Le tableau suivant indique le chemin d'accès au fichier journal.

<span id="page-27-0"></span>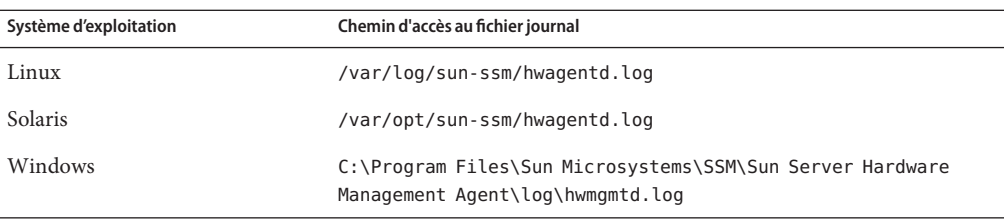

Le niveau de détail des messages dans le fichier journal dépend du niveau défini dans le fichier de configuration.

# **Configuration du niveau de journalisation de l'agent de gestion du matériel**

Pour définir le niveau de journalisation, modifiez le paramètre *hwagentd\_log\_levels* dans le fichier hwagentd.conf. Le paramètre *hwagentd\_log\_levels* est un indicateur de bit exprimé sous la forme d'un entier décimal. Le tableau suivant répertorie les différences entre les niveaux de journalisation que vous pouvez définir en utilisant les zones de bit.

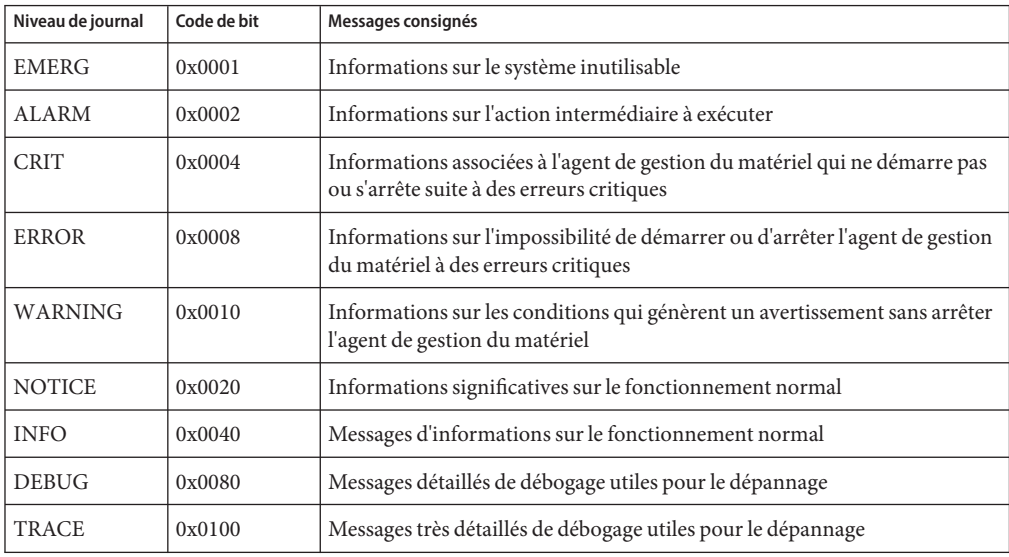

**Remarque –** Les niveaux DEBUG et TRACE génèrent de nombreux messages détaillés destinés au dépannage. Ces niveaux ne sont pas recommandés pour la production.

<span id="page-28-0"></span>Par exemple, lorsque vous voulez définir tous les niveaux de journalisation entre EMERG et NOTICE, les valeurs de code de bit de tous les niveaux nécessaires doivent être ajoutées et converties en valeurs décimales. L'ajout doit de présenter comme suit en référence au tableau précédent :

 $0x0001 + 0x0002 + 0x0004 + 0x0008 + 0x0010 + 0x0020 = 0x003f$ 

Conversion de la valeur hexadécimale dans la valeur décimale 63 qui est le niveau de journal désiré. Il s'agit de la valeur décimale qui doit être affectée au paramètre *hwagentd\_log\_levels* dans le fichier hwagentd.conf.

### Définition du niveau de journalisation de l'agent de gestion du **matériel :**

- **Ouvrez le fichier** hwagentd.conf **depuis le chemin indiqué dans le tableau suivant, selon le système d'exploitation hôte sur lequel l'agent de gestion du matériel est exécuté. Vous pouvez utiliser n'importe quel éditeur de texte pour modifier le fichier. 1**
- **Recherchez le paramètre** *hwagentd\_log\_levels* **et entrez la valeur décimale calculée en suivant 2 les instructions ci-dessus.**
- **Enregistrez le fichier** hwagentd.conf **modifié. 3**
- **Choisissez l'une des options suivantes pour que l'agent de gestion du matériel lise de nouveau 4 le fichier** hwagentd.conf **:**
	- **Sur les systèmes d'exploitation Linux et Solaris, vous pouvez redémarrer manuellement (système d'exploitation Solaris : refresh) l'agent de gestion du matériel pour forcer la relecture du fichier** hwagentd.conf**. Redémarrez l'agent, en fonction du système d'exploitation hôte sur lequel il est exécuté.**
	- **Sur les systèmes d'exploitationWindows, vous pouvez redémarrer le service en utilisant le composant logiciel enfichable Console de gestion des services Microsoft.**

L'agent relit le fichier hwagentd.conf avec le paramètre *hwagentd\_log\_levels* modifié.

## **(Solaris et Linux) Options d'exécution de l'agent de gestion du matériel**

Vous pouvez définir des options de ligne de commande lorsque vous démarrez manuellement l'agent de gestion du matériel. Utilisez les options de ligne de commande comme suit :

hwagentd *OPTIONS*

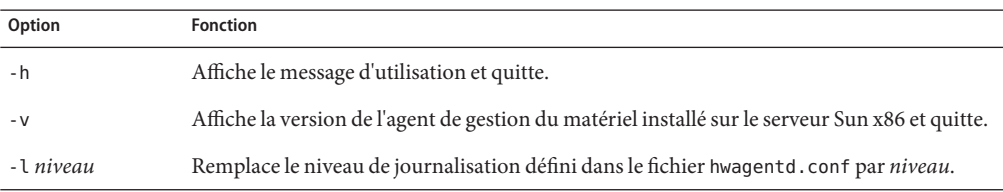

<span id="page-29-0"></span>Les options de ligne de commande sont expliquées dans le tableau suivant.

Lorsque vous utilisez l'options des niveaux de journalisation, vous devez définir une valeur décimale pour spécifier le niveau de journalisation à utiliser. Cette valeur décimale est calculée à partir d'un champ de bit en fonction du niveau de journalisation à définir. Pour plus d'informations sur le champ de bit utilisé pour définir différents niveaux de journal, voir ["Configuration du niveau de journalisation de l'agent de gestion du matériel" à la page 28.](#page-27-0)

# **Configuration du protocole SNMP pour le système d'exploitation hôte**

L'agent de gestion du matériel utilise le protocole SNMP pour les communications réseau. Pour que l'agent de gestion du matériel puisse utiliser SNMP correctement sur les systèmes d'exploitation hôtes, vous devez configurer le protocole correctement. Sur les systèmes d'exploitation Linux et Solaris, le fichier snmpd.conf contrôle l'accès réseau à l'agent de gestion du matériel. Sur les systèmes d'exploitation Windows, le service SNMP contrôle l'accès réseau à l'agent de gestion du matériel. Si vous définissez des paramètres incorrects, l'agent peut avoir une connectivité réseau limitée ou aucune connectivité réseau.

Selon le système d'exploitation sur lequel l'agent de gestion du matériel est exécuté :

- Pour les systèmes d'exploitation Linux et Solaris, voir "(Solaris et Linux) Configuration de Net-SNMP/SMA" à la page 30
- Pour les systèmes d'exploitation Windows, voir["\(Windows\) Configuration de SNMP"](#page-32-0) [à la page 33](#page-32-0)

# **(Solaris et Linux ) Configuration de Net-SNMP/SMA**

Le fichier snmpd.conf se trouve dans le chemin répertorié dans le tableau suivant en fonction du système d'exploitation sur lequel l'agent de gestion du matériel est installé.

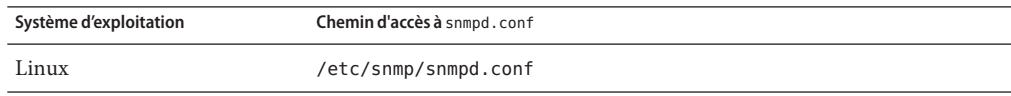

<span id="page-30-0"></span>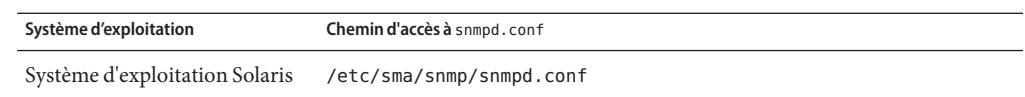

Les modifications exactes à apporter au fichier snmpd.conf dépendent du système d'exploitation hôte sur lequel l'agent de gestion du matériel est exécuté. Les procédures suivantes expliquent comment configurer les extractions (get), les définitions (set) et les déroutements SNMP (trap).

**Remarque –** Les fonctions suivantes supposent que vous utilisez un fichier snmpd.conf non modifié. Si vous avez personnalisé le fichier snmpd.conf, suivez ces instructions pour que le fichier snmpd.conf soit compatible avec l'agent de gestion du matériel.

### **Configuration des extractions SNMP (get)**

Les extractions SNMP (get) permettent de lire les données remplies par l'agent de gestion du matériel. Pour pouvoir exécuter des extractions SNMP (get), utilisez les informations suivantes pour modifier le fichier snmpd.conf en fonction du système d'exploitation hôte sur lequel l'agent de gestion du matériel est exécuté.

- **Ouvrez le fichier** snpd.conf **pour le modifier. 1**
- **Choisissez l'une des options suivantes en fonction du système d'exploitation que vous utilisez : 2**
	- **Pour Red Hat Enterprise Linux, ajoutez la ligne suivante au fichier** snmpd.conf **:**

view systemview included .1.3.6.1.4.

Vous ajoutez ainsi les plug-ins SNMP des matériels à la vue définie.

■ **Pour SUSE Linux Enterprise Server, ajoutez la ligne suivante au fichier** snmpd.conf **:**

rocommunity public 31

Vous ajoutez ainsi une communauté en lecture seule depuis un emplacement réseau autre que localhost.

### **Configuration des définitions SNMP (set)**

Pour activer la fonctionnalité de définition des informations via SNMP, utilisez les informations suivantes pour modifier le fichier snmpd.conf en fonction du système d'exploitation hôte sur lequel l'agent de gestion du matériel est exécuté.

**Ouvrez le fichier** snpd.conf **pour le modifier. 1**

- <span id="page-31-0"></span>**Choisissez l'une des options suivantes en fonction du système d'exploitation que vous utilisez : 2**
	- **Pour SUSE Linux Enterprise Server, VMware ESX et Solaris, vous devez ajouter la ligne suivante au fichier** snmpd.conf**:**

rwcommunity private

Par défaut, la communauté publique est bloquée sous la forme rocommunity sur ces systèmes d'exploitation.

■ **Pour Red Hat Enterprise Linux, remplacez la ligne suivante dans le fichier** snmpd.conf :

access notConfigGroup "" any noauth exact systemview none none

par :

access notConfigGroup "" any noauth exact systemview systemview none

Cette modification accorde un accès en écriture pour la vue et le groupe définis. Dans cet exemple, la vue est *systemview* et le groupe, *NotConfigGroup*. Par défaut, le groupe utilise la chaîne de communauté publique.

### **Configuration des déroutements SNMP**

- **Ouvrez le fichier** snmpd.conf **pour le modifier. 1**
- **Selon la version des déroutements SNMP à envoyer : 2**
	- **Pour pouvoir envoyer des déroutements SNMP Version 1 depuis l'agent de gestion du matériel, ajoutez la ligne suivante au fichier** snmpd.conf **:** trapsink *host communitystring trapport*
	- **Pour pouvoir envoyer des déroutements SNMP Version 2 depuis l'agent de gestion du matériel, ajoutez la ligne suivante au fichier** snmpd.conf **:** trap2sink *host communitystring trapport*

#### Définition des déroutements SNMP Version 2 **Exemple 1**

L'exemple suivant montre la ligne ajoutée au fichier snmpd.conf pour configurer les déroutements SNMP en utilisant SNMP Version 2 :

trap2sink 10.18.141.22 public 162

# <span id="page-32-0"></span>**(Windows) Configuration de SNMP**

Le fichier snmpd.conf n'existe pas sur les systèmes d'exploitation Windows. Vous pouvez configurer le service SNMP dans le composant logiciel enfichable Console de gestion des services Windows Microsoft.

### ▼ **(Windows) Configuration de SNMP**

- **Dans le menu Démarrer de l'option Outils d'administration, sélectionnez Services.** Le logiciel enfichable Console de gestion des services Microsoft. **1**
- **Cliquez deux fois sur le service SNMP. 2**
- **Dans l'onglet Sécurité, définissez les droits de la communauté. 3**
- **Dans l'onglet Interruptions, définissez la destination des déroutements SNMP. 4**

# <span id="page-34-0"></span>Plug-ins SNMP des matériels des serveurs Sun

Cette section présente la base d'informations de gestion de contrôle matériel Sun et la base d'informations de gestion des déroutements des matériels Sun mises en oeuvre par les plug-ins SNMP des matériels Sun. Cette section couvre les rubriques suivantes :

- "Présentation de la base d'informations de gestion de contrôle matériel Sun" à la page 35
- ["Produit serveur Sun et châssis" à la page 36](#page-35-0)
- ["Processeur de service du serveur Sun" à la page 36](#page-35-0)
- ["Base d'informations de gestion de contrôle matériel des serveurs Sun" à la page 36](#page-35-0)
- ["Agent de gestion du matériel Sun des serveurs Sun" à la page 37](#page-36-0)
- ["Inventaire du matériel des serveurs Sun" à la page 37](#page-36-0)
- ["Groupe de capteurs de contrôle des matériels des serveurs Sun" à la page 37](#page-36-0)
- ["sunHwMonIndicatorGroup" à la page 39](#page-38-0)
- ["sunHwMonTotalPowerConsumption" à la page 39](#page-38-0)
- ["Présentation de la base d'information de gestion des déroutements des matériels Sun"](#page-38-0) [à la page 39](#page-38-0)

# **Présentation de la base d'informations de gestion de contrôle matériel Sun**

La base d'informations de gestion de contrôle matériel des serveurs Sun fournit les informations suivantes sur le serveur Sun ou le module serveur qui met en oeuvre la base :

- inventaire de toutes les unités FRU (Field Replaceable Units, Unités remplaçables sur site) et de tous les capteurs qui contrôlent différents paramètres physiques d'un serveur Sun ;
- relation parent/enfant ou informations de contenu de toutes les unités FRU et des capteurs ;
- état de chaque capteur et état combiné de chaque type de périphérique ;
- valeurs de seuils définies pour chaque capteur, le cas échéant ;
- informations sur le processeur de service;
- informations sur la consommation électrique totale.

La base d'informations de gestion (MIB, Management Information base) peut être divisée en sections en fonction des informations fournies par les divers objets MIB. Les informations fournies par les objets MIB sont classées dans des groupes logiques de valeurs scalaires et des

<span id="page-35-0"></span>tables MIB. Les sections suivantes décrivent brièvement chaque section MIB et fournissent des exemples des objets définis dans chaque groupe.

Pour la liste complète des objets définis dans chaque groupe, reportez-vous à la section des commentaires au début de chaque groupe dans le fichier SUN-HW-MONITORING-MIB.mib.

### **Produit serveur Sun et châssis**

Les deux premiers groupes, sunHwMonProductGroup et sunHwMonProductChassisGroup, définissent des objets MIB scalaires qui fournissent des informations sur les détails du serveur Sun, tels que le numéro de référence, le fabricant etc. Ces groupes sont les suivants :

- sunHwMonProductGroup est un groupe scalaire qui fournit des informations produit générale sur le serveur ou le module serveur Sun, telles que le numéro de référence, le type, le nom et le numéro de série.
- sunHwMonProductChassisGroup est un groupe scalaire qui fournit des informations sur le châssis du serveur Sun ou le châssis dans lequel le serveur a été inséré.

**Remarque –** sunHwMonProductChassisGroup contient des informations uniquement sur les module serveur, le cas échéant.

### **Processeur de service du serveur Sun**

Le groupe Processeur de service du serveur Sun est constitué d'un groupe, sunHwMonSPGroup, qui est un groupe scalaire qui fournit des informations sur le processeur de service ILOM (Integrated Lights Out Management) du serveur Sun. Les informations que fournit ce groupe incluent des informations sur le processeur de service, telles que le numéro de série, le fabricant, l'adresse MAC, les détails IP et les informations d'accessibilité Web, telles que l'adresse URL pour accéder à l'interface Web ILOM.

# **Base d'informations de gestion de contrôle matériel des serveurs Sun**

Le groupe SUN-HW-MONITORING-MIB est constitué d'un groupe, sunHwMonMibGroup, qui est un groupe scalaire qui fournit des informations sur SUN-HW-MONITORING-MIB, telles que le numéro de version de la base d'informations de gestion.

# <span id="page-36-0"></span>**Agent de gestion du matériel Sun des serveurs Sun**

Le groupe Agent de gestion du matériel des serveurs Sun est constitué d'un groupe, sunHwMonAgentSoftwareGroup, qui est un groupe scalaire qui fournit des informations sur les agents de gestion du matériel des serveurs Sun associés à la base d'informations de gestion, telles que la version de l'agent et l'état de la connexion à ILOM.

## **Inventaire du matériel des serveurs Sun**

Le groupe Inventaire du matériel des serveurs Sun est constitué d'un groupe, sunHwMonInventoryGroup, doté d'une table MIB, sunHwMonInventoryTable, qui fournit des informations sur les unités FRU des serveurs Sun, notamment leur état, et les unités FRU dans lesquelles ils se trouvent. Des informations sont fournies pour chaque unité FRU, telles que le nom, le type, la description, le numéro de référence, l'état, etc.

# **Groupe de capteurs de contrôle des matériels des serveurs Sun**

Le groupe sunHwMonSensorGroup contient des informations sur tous les capteurs des matériels du serveur Sun x86, à l'exception des indicateurs. Les objets MIB qui définissent les propriétés des capteurs sont regroupés hiérarchiquement et logiquement en fonction du type d'unité (température, tension, etc., par exemple) et du type de capteur (numérique ou discret, par exemple).

Le groupe sunHwMonSensorGroup contient également un groupe d'unités pour tous les types d'unités significatifs, tels que sunHwMonVoltageGroup, sunHwMonCurrentGroup, etc. Il existe également un groupe pour les capteurs qui ne font partie d'aucun groupe d'unités.

Chaque groupe ci-dessous contient deux tables. Une table contient des informations sur tous les capteurs numériques du type d'unité et l'autre fournit des détails sur tous les capteurs discrets du type d'unité correspondant sur le serveur Sun x86.

Les tables des capteurs numériques contiennent des informations sur les capteurs numériques, telles que le nom du capteur, le type du capteur, le relevé en cours, les seuils définis, la gravité perçue et l'unité FRU qui contient le capteur. Les tables des capteurs discrets contiennent des informations sur les capteurs discrets, tels que le nom, le type et l'état du capteur, la gravité perçue et l'unité FRU qui contient le capteur.

L'alarme d'une entité peut avoir l'un des états suivants, l'état Critique correspondant au niveau de gravité maximal et l'état Indéterminé, le niveau de gravité minimal.

■ Critique

- Majeur
- **Mineur**
- Avertissement
- Effacé
- Indéterminé

Le groupe sunHwMonSensorGroup contient les groupes suivants :

- Le groupe sunHwMonSensorAlarmStatusGroup est un groupe scalaire qui fournit une vue unique de l'état d'alarme du serveur Sun et l'état combiné par type de périphérique, tels que l'état de déploiement de tous les capteurs de tensions. Il s'agit de la valeur principale utilisée pour obtenir l'état général d'un serveur. L'état de chaque capteur est fourni par les objets MIB définis dans le groupe d'unités correspondant.
- Le groupe sunHwMonVoltageGroup contient deux tables MIB qui fournissent des informations sur tous les capteurs de tensions qui se trouvent dans le serveur Sun.
- Le groupe sunHwMonCurrentGroup contient deux tables MIB qui fournissent des informations sur tous les capteurs en cours dans le serveur Sun.
- Le groupe sunHwMonPowerDeviceGroup contient deux tables MIB qui fournissent des informations sur tous les capteurs d'alimentation du serveur Sun.
- Le groupe sunHwMonCoolingDeviceGroup contient deux tables MIB qui fournissent des informations sur tous les capteurs des unités de refroidissement du serveur Sun.
- Le groupe sunHwMonTemperatureGroup contient deux tables MIB qui fournissent des information sur les capteurs de température du serveur Sun.
- Le groupe sunHwMonMemoryGroup contient deux tables MIB qui fournissent des informations sur tous les capteurs de mémoire du serveur Sun.
- Le groupe SunHwMonProcessorGroup contient deux tables MIB qui fournissent des informations sur tous les capteurs de processeur du serveur Sun.
- Le groupe sunHwMonHardDriveGroup contient deux tables MIB qui fournissent des informations sur tous les capteurs de disque dur du serveur Sun.
- Le groupe sunHwMonIOGroup contient deux tables MIB qui fournissent des informations sur tous les capteurs d'entrée/sortie du serveur Sun.
- Le groupe sunHwMonSlotOrConnectorGroup contient deux tables MIB qui fournissent des informations sur tous les capteurs d'emplacement et de connecteur du serveur Sun.
- Le groupe sunHwMonOtherSensorGroup contient deux tables MIB qui fournissent des informations sur tous les capteurs du serveur Sun, qui ne font pas partie des groupes de types d'unités définis ci-dessus.

### <span id="page-38-0"></span>**sunHwMonIndicatorGroup**

Ce groupe contient plusieurs groupes qui fournissent des informations sur les indicateurs du serveur Sun. Ces groupes sont les suivants :

- Le groupe sunHwMonIndicatorLocator est un groupe scalaire qui fournit des informations sur l'indicateur de localisation, telles que le son nom et son état. L'objet MIB sunHwMonIndicatorLocatorCurrentStatus est accessible en lecture et écriture. Vous pouvez contrôler le capteur d'indicateur de localisation via une commande SNMP en utilisant une chaîne de communauté avec accès en écriture.
- Le groupe sunHwMonIndicatorService est un groupe scalaire qui fournit des informations sur le capteur d'indicateur de service, tel que sont nom et son état.
- Le groupe sunHwMonIndicatorAll contient la table sunHwMonIndicatorTable qui fournit des informations sur tous les indicateurs du serveur Sun, telles que l'indicateur de défaillance de l'alimentation, l'indicateur de défaillance du ventilateur, etc.

# **sunHwMonTotalPowerConsumption**

Il s'agit d'un groupe scalaire qui fournit des informations sur la consommation électrique totale du serveur Sun. Les informations suivantes sont disponibles :

- Nom et type du capteur
- Relevé actuel
- Seuils définis
- État actuel
- Gravité perçue
- Unité FRU qui contient le capteur

**Remarque –** Les données sont disponibles ici uniquement si la plate-forme a mis en œuvre un indicateur de consommation électrique totale.

# **Présentation de la base d'information de gestion des déroutements des matériels Sun**

L'agent de gestion du matériel utilise la base d'informations de gestion des déroutements des matériels Sun pour mettre en œuvre des déroutements SNMP. Ces déroutements permettent de signaler l'état environnemental du serveur Sun x86 et les erreurs et autres conditions qui affectent les composants matériels.

Les déroutements SNMP sont classés dans trois groupes. Les noms de déroutements SNMP qui se terminent par Ok ou Error et ceux qui contiennent Threshold signalent une modification de valeur de capteur.

Les noms de déroutements SNMP qui se terminent par Fault signalent un problème détecté par le sous-système de gestion des erreurs du système, si un tel sous-système est disponible sur le serveur.

Le dernier groupe correspond aux déroutements d'état SNMP qui signalent l'état environnemental et fournit les informations relatives aux composants matériels, qui ne sont pas couvertes par les deux groupes précédents.

Pour plus d'informations sur la base d'informations de gestion des déroutements des matériels Sun, reportez-vous aux commentaires dans le fichier SUN-HW-TRAP-MIB.mib.

# <span id="page-40-0"></span>Utilisation des agents de gestion

Une fois les agents de gestion installés sur le serveur Sun x86, vous pouvez contrôler le serveur. L'agent de gestion du stockage ne nécessite pas d'exécuter d'autres opérations de configuration. L'agent de gestion du matériel fournit la couche des plug-ins SNMP qui permet d'extraire et de définir des informations via SNMP et de générer des déroutements SNMP. Cette section couvre les rubriques suivantes :

- "Extraction et définition d'informations via SNMP" à la page 41
- ["sunHwMonProductGroup" à la page 42](#page-41-0)
- ["sunHwMonProductChassisGroup" à la page 43](#page-42-0)
- ["sunHwMonSPGroup" à la page 44](#page-43-0)
- ["sunHwMonInventoryTable" à la page 44](#page-43-0)
- ["sunHwMonSensorGroup" à la page 45](#page-44-0)
- ["sunHwMonIndicatorLocator" à la page 47](#page-46-0)
- ["Génération de déroutements SNMP" à la page 48](#page-47-0)

### **Extraction et définition d'informations via SNMP**

La section suivante contient des exemples d'utilisation de l'utilitaire snmpwalk de net-SNMP pour extraire et définir des informations des serveurs Sun x86 qui exécutent l'agent de gestion du matériel. Pour plus d'informations sur la fonctionnalité Agent de gestion du matériel indiquée ici, consultez ["Présentation de la base d'informations de gestion de contrôle matériel](#page-34-0) [Sun" à la page 35](#page-34-0) ou le fichier SUN-HW-MONITORING-MIB.mib.

La commande Net-SNMP snmpwalk a la syntaxe suivante :

snmpwalk *Options d'application Options de commande OID*

Pour plus d'informations, consultez la documentation Net-SNMP.

### <span id="page-41-0"></span>**sunHwMonProductGroup**

Le groupe sunHwMonProductGroup contient des informations sur le serveur qui met en oeuvre de la base d'informations de gestion.

### **Extraction des informations de produit d'un serveur Sun x86**

#### **Dans l'invite de commande, saisissez la commande suivante :** ●

```
# snmpwalk -v2c -c public -mALL localhost\
SUN-HW-MONITORING-MIB::sunHwMonProductGroup
```
La sortie doit se présenter comme suit :

SUN-HW-MONITORING-MIB::sunHwMonProductName.0 = STRING: SUN FIRE X4440

SUN-HW-MONITORING-MIB::sunHwMonProductType.0 = INTEGER: rackmount(3)

SUN-HW-MONITORING-MIB::sunHwMonProductPartNumber.0 = STRING: 602-4058-01

SUN-HW-MONITORING-MIB::sunHwMonProductSerialNumber.0 = STRING: 0823QBU01C

SUN-HW-MONITORING-MIB::sunHwMonProductManufacturer.0 = STRING: SUN MICROSYSTEMS

SUN-HW-MONITORING-MIB::sunHwMonProductSlotNumber.0 = INTEGER: -1

SUN-HW-MONITORING-MIB::sunHwMonProductUUID.0 = STRING: 080020FFFFFFFFFFFFFF00144FEDE5E0

SUN-HW-MONITORING-MIB::sunHwMonProductBiosVersion.0 = STRING: S90\_3B18

**Remarque –** Sur un serveur Sun x86 monté en rack, la ligne suivante indique qu'il n'existe pas de numéro d'emplacement (nodef).

sunHwMonProductSlotNumber.0 = INTEGER: -1

Il s'agit du comportement attendu, car les numéros d'emplacement sont pertinents uniquement sur les serveurs lames. Les serveurs montés en rack n'ont pas de numéros d'emplacement.

### **Extraction des informations de produit d'un module serveur Sun x86**

#### **Dans l'invite de commande, saisissez la commande suivante :** ●

```
# snmpwalk -v2c -c public -mALL localhost\
SUN-HW-MONITORING-MIB::sunHwMonProductGroup
```
Une sortie similaire à la sortie suivante doit s'afficher :

SUN-HW-MONITORING-MIB::sunHwMonProductName.0 = STRING: Sun Blade X6250 Server Module

<span id="page-42-0"></span>SUN-HW-MONITORING-MIB::sunHwMonProductType.0 = INTEGER: blade(4)

SUN-HW-MONITORING-MIB::sunHwMonProductPartNumber.0 = STRING: 540-7254-01

SUN-HW-MONITORING-MIB::sunHwMonProductSerialNumber.0 = STRING: 142300943223

SUN-HW-MONITORING-MIB::sunHwMonProductManufacturer.0 = STRING: Sun Microsystems Inc

SUN-HW-MONITORING-MIB::sunHwMonProductSlotNumber.0 = INTEGER: 1

```
SUN-HW-MONITORING-MIB::sunHwMonProductUUID.0 = STRING:
080020FFFFFFFFFFFFFF001B24782F9C
```
SUN-HW-MONITORING-MIB::sunHwMonProductBiosVersion.0 = STRING: S90\_3B18

### **sunHwMonProductChassisGroup**

Ce groupe est rempli uniquement sur les modules serveur Sun x86 ; il correspond au châssis qui contient le module serveur.

### **Extraction des informations de châssis du module serveur Sun x86**

#### **Dans l'invite de commande, saisissez la commande suivante :** ●

# snmpwalk -v2c -c public -mALL localhost\ SUN-HW-MONITORING-MIB::sunHwMonProductChassisGroup

Une sortie similaire à la sortie suivante doit s'afficher :

SUN-HW-MONITORING-MIB::sunHwMonProductChassisName.0 = STRING: SUN BLADE 6000 MODIII AR SYSTEM

SUN-HW-MONITORING-MIB::sunHwMonProductChassisPartNumber.0 = STRING: 541-1983-07

SUN-HW-MONITORING-MIB::sunHwMonProductChassisSerialNumber.0 = STRING: 1005LCB-0728YM01R7

SUN-HW-MONITORING-MIB::sunHwMonProductChassisManufacturer.0 = STRING: SUN MICROSYSTEMS

### <span id="page-43-0"></span>**sunHwMonSPGroup**

Ce groupe contient des informations sur le processeur de service ILOM.

### **Extraction des informations du processeur de service**

#### **Dans l'invite de commande, saisissez la commande suivante :** # snmpwalk -v2c -c public -mALL localhost\ SUN-HW-MONITORING-MIB::sunHwMonSPGroup ●

Une sortie similaire à la sortie suivante doit s'afficher : SUN-HW-MONITORING-MIB::sunHwMonSPSerialNumber.0 = STRING: 1762TH1-0750000707 SUN-HW-MONITORING-MIB::sunHwMonSPManufacturer.0 = STRING: ASPEED SUN-HW-MONITORING-MIB::sunHwMonSPFWVersion.0 = STRING: 2.0.3.10 SUN-HW-MONITORING-MIB::sunHwMonSPMacAddress.0 = STRING: 0:1b:24:78:2f:a1 SUN-HW-MONITORING-MIB::sunHwMonSPIPAddress.0 = IpAddress: 10.18.141.164 SUN-HW-MONITORING-MIB::sunHwMonSPNetMask.0 = IpAddress: 255.255.255.128 SUN-HW-MONITORING-MIB::sunHwMonSPDefaultGateway.0 = IpAddress: 10.18.141.129 SUN-HW-MONITORING-MIB::sunHwMonSPIPMode.0 = INTEGER: dhcp(2) SUN-HW-MONITORING-MIB::sunHwMonSPURLToLaunch.0 = STRING: SUN-HW-MONITORING-MIB::sunHwMonSPSystemIdentifier.0 = STRING:

**Remarque –** Lors de l'utilisation d'ILOM 2.0, les lignes suivantes sont retournées :

SUN-HW-MONITORING-MIB::sunHwMonSPURLToLaunch.0 = STRING:

SUN-HW-MONITORING-MIB::sunHwMonSPSystemIdentifier.0 = STRING:

Il s'agit du comportement attendu, car ces informations sont spécifiques d'ILOM 3.0.

### **sunHwMonInventoryTable**

Cet exemple contient des informations sur une seule unité FRU, mb.net0.fru.

### <span id="page-44-0"></span>**Extraction des informations d'inventaire**

**Dans l'invite de commande, saisissez la commande suivante :** # snmpwalk -v2c -c public -mALL localhost\ ●

SUN-HW-MONITORING-MIB::sunHwMonInventoryTable | grep '.148 = ' Une sortie similaire à la sortie suivante doit s'afficher : SUN-HW-MONITORING-MIB::sunHwMonFruName.148 = STRING: /SYS/MB/NET0 SUN-HW-MONITORING-MIB::sunHwMonFruType.148 = INTEGER: networkInterface(80) SUN-HW-MONITORING-MIB::sunHwMonFruDescr.148 = STRING: SUN-HW-MONITORING-MIB::sunHwMonFruPartNumber.148 = STRING: 82546GB SUN-HW-MONITORING-MIB::sunHwMonFruSerialNumber.148 = STRING: 00:14:4F:A8:39:44 SUN-HW-MONITORING-MIB::sunHwMonFruManufacturer.148 = STRING: SUN-HW-MONITORING-MIB::sunHwMonFruStatus.148 = INTEGER: indeterminate(6) SUN-HW-MONITORING-MIB::sunHwMonParentFruIndex.148 = INTEGER: 146 SUN-HW-MONITORING-MIB::sunHwMonParentFruName.148 = STRING: /SYS/MB

**Remarque –** Lors de l'utilisation d'ILOM 2.0, les lignes suivantes sont retournées :

SUN-HW-MONITORING-MIB::sunHwMonFruType.75 = INTEGER: unknown(1)

SUN-HW-MONITORING-MIB::sunHwMonParentFruIndex.75 = INTEGER: -1

SUN-HW-MONITORING-MIB::sunHwMonParentFruName.75 = STRING:

Ce comportement est attendu, car ces informations sont spécifiques d'ILOM 3.0. Dans ce cas, -1 signifie nodef.

### **sunHwMonSensorGroup**

Dans l'exemple suivant, le capteur numérique MB/V\_+12V est extrait.

### **Extraction des informations d'un groupe de capteurs**

**Dans l'invite de commande, saisissez la commande suivante :** ●

# snmpwalk -v2c -c public -mALL localhost\ SUN-HW-MONITORING-MIB::sunHwMonSensorGroup | grep '\.9 = '

Une sortie similaire à la sortie suivante doit s'afficher :

SUN-HW-MONITORING-MIB::sunHwMonNumericVoltageSensorType.9 = INTEGER: voltage(133)

SUN-HW-MONITORING-MIB::sunHwMonNumericVoltageSensorName.9 = STRING: /SYS/MB/V\_+12V

SUN-HW-MONITORING-MIB::sunHwMonNumericVoltageSensorParentFruIndex.9 = INTEGER: 146

SUN-HW-MONITORING-MIB::sunHwMonNumericVoltageSensorParentFruName.9 = STRING: /SYS/MB

SUN-HW-MONITORING-MIB::sunHwMonNumericVoltageSensorAlarmStatus.9 = INTEGER: cleared(1)

SUN-HW-MONITORING-MIB::sunHwMonNumericVoltageSensorStateDescr.9 = STRING: Normal

SUN-HW-MONITORING-MIB::sunHwMonNumericVoltageSensorCurrentValue.9 = INTEGER: 12160

SUN-HW-MONITORING-MIB::sunHwMonNumericVoltageSensorBaseUnit.9 = INTEGER: volts(4)

SUN-HW-MONITORING-MIB::sunHwMonNumericVoltageSensorExponent.9 = INTEGER: -3

SUN-HW-MONITORING-MIB::sunHwMonNumericVoltageSensorUpperNonRecoverableThreshold.9 = INTEGER: 14994

SUN-HW-MONITORING-MIB::sunHwMonNumericVoltageSensorUpperCriticalThreshold.9 = INTEGER: 13986

SUN-HW-MONITORING-MIB::sunHwMonNumericVoltageSensorUpperNonCriticalThreshold.9 = INTEGER: 12978

SUN-HW-MONITORING-MIB::sunHwMonNumericVoltageSensorLowerNonRecoverableThreshold.9  $=$  INTEGER: 8946

SUN-HW-MONITORING-MIB::sunHwMonNumericVoltageSensorLowerCriticalThreshold.9 = INTEGER: 9954

SUN-HW-MONITORING-MIB::sunHwMonNumericVoltageSensorLowerNonCriticalThreshold.9 = INTEGER: 10962

SUN-HW-MONITORING-MIB::sunHwMonNumericVoltageSensorEnabledThresholds.9 = BITS: FC lowerThresholdNonCritical(0) upperThresholdNonCritical(1) lowerThresholdCritical(2) upperThresholdCritical(3) lowerThresholdFatal(4) upperThresholdFatal(5)

<span id="page-46-0"></span>**Remarque –** Lors de l'utilisation d'ILOM 2.0, les lignes suivantes sont retournées :

SUN-HW-MONITORING-MIB::sunHwMonNumericVoltageSensorType.9 = INTEGER: unknown(1)

```
SUN-HW-MONITORING-MIB::sunHwMonNumericVoltageSensorParentFruIndex.9 = INTEGER:
-1
```
SUN-HW-MONITORING-MIB::sunHwMonNumericVoltageSensorParentFruName.9 = STRING:

Ce comportement est attendu, car ces informations sont spécifiques d'ILOM 3.0.

**Astuce –** Lors de l'analyse des lignes suivantes, notez que sunHwMonNumericVoltageSensorCurrentValue est retourné en utilisant l'exposant défini dans sunHwMonNumericVoltageSensorExponent.

SUN-HW-MONITORING-MIB::

sunHwMonNumericVoltageSensorCurrentValue.9 = INTEGER: 12290

SUN-HW-MONITORING-MIB::

sunHwMonNumericVoltageSensorBaseUnit.9 = INTEGER: volts(4)

SUN-HW-MONITORING-MIB::

sunHwMonNumericVoltageSensorExponent.9 = INTEGER: -3

Cet exemple utilise l'exposant -3 qui indique que la tension de sunHwMonNumericVoltageSensorCurrentValue doit être multipliée par 10<sup>-3</sup>, soit 12 290 volts.

### **sunHwMonIndicatorLocator**

Vous pouvez obtenir et définir sunHwMonIndicatorLocator. Dans l'exemple suivant, sunHwMonIndicatorLocator a la valeur entière(i) 7, ce qui signifie fastBlink pour cet OID.

### Définition du localisateur d'indicateur

**Dans l'invite de commande saisissez la commande suivante :** ●

# snmpset -v2c -c public -mALL localhost\ SUN-HW-MONITORING-MIB::sunHwMonIndicatorLocatorCurrentStatus.0 i 7

Une sortie similaire à la sortie suivante doit s'afficher :

SUN-HW-MONITORING-MIB::sunHwMonIndicatorLocatorCurrentStatus.0 = INTEGER: fastBlinking(7)

### <span id="page-47-0"></span>**Génération de déroutements SNMP**

La combinaison de l'agent de gestion du matériel et des plug-ins SNMP des matériels permet de générer des déroutements SNMP. Pour le tester, vous pouvez utiliser IPMItool pour injecter une simulation d'erreur. IPMItool est fourni comme composant du pack de gestion du matériel. Un déroutement SNMP est généré par les plug-ins SNMP des matériels.

### **Injection d'une simulation d'erreur**

#### **Dans l'invite de commande, saisissez la commande suivante : 1**

ipmitool -U *user* -P *mot de passe* -H *nom d'hôte* -v sdr list

Choisissez un capteur dans la liste retournée, dans lequel vous voulez injecter une simulation d'erreur. Dans cet exemple, l'événement ipmi: 'P0/VTT' unc assert est utilisé.

#### **Dans l'invite de commande, saisissez la commande 2**

# ipmitool -U *user* -P *mot de passe* -H *nom d'hôte* event 'P0/VTT' unc assert

qui injecte l'événement ipmi : 'P0/VTT' unc assert.

Vous devez recevoir un déroutement SNMP similaire à celui-ci :

sysUpTime.0 = Timeticks: (4300) 0:00:43.00

snmpModules.1.1.4.1.1 = OID: sunHwTrapVoltageNonCritThresholdExceeded

sunHwTrapSystemIdentifier.0 = STRING: sg-prg-x6220-01-sp0

sunHwTrapChassisId.0 = STRING: 1005LCB-0728YM01R7::0739AL71EA

sunHwTrapProductName.0 = STRING: SUN BLADE 6000 MODULAR SYSTEM::SUN BLADE X6220 SERVER MODULE

sunHwTrapComponentName.0 = STRING: /SYS/MB/P0/VTT

sunHwTrapThresholdType.0 = INTEGER: upper(1)

sunHwTrapThresholdValue.0 = STRING:

sunHwTrapSensorValue.0 = STRING:

sunHwTrapAdditionalInfo.0 = STRING: Upper Non-critical going high

sunHwTrapAssocObjectId.0 = OID: zeroDotZero

sunHwTrapSeverity.0 = INTEGER: nonCritical(4)

Vous pouvez vérifier le déroutement SNMP en analysant l'enregistrement syslog qui doit contenir des informations similaires à celles ci-dessous :

sg-prg-x6250-01 hwagentd[3470]: P0/VTT (Sensor ID: 0x1b) (Record ID: 0x821): Upper Non-critical going high.

Les messages stockés dans syslog ou le journal d'application Windows correspondent exactement aux déroutements SNMP. Sur les systèmes Linux et Solaris, les messages sont consignés avec la fonction daemonet le niveau notice.

**Remarque –** Si les enregistrements correspondant aux déroutements SNMP ne sont pas stockés dans les systèmes d'exploitation Linux et Solaris, vérifiez que la fonction daemon et le niveau notice sont activés.

# <span id="page-50-0"></span>Dépannage des agents de gestion

Cette section fournit des conseils et des solutions pour problèmes les plus courants auxquels vous pouvez être confronté lors de l'utilisation des agents de gestion. La section couvre les rubriques suivantes :

- "Dépannage des agents de gestion généraux" à la page 51
- ["Dépannage du système d'exploitation Solaris" à la page 52](#page-51-0)
- ["Dépannage de Linux" à la page 53](#page-52-0)

### **Dépannage des agents de gestion généraux**

La meilleure méthode pour résoudre les problèmes associés aux agents de gestion consiste à vérifier les fichiers journaux.

L'agent de gestion du matériel stocke les informations de journal dans le fichier hwagentd.log.

Pour plus d'informations sur le fichier hwagentd.log, voir ["Configuration du niveau de](#page-27-0) [journalisation de l'agent de gestion du matériel" à la page 28.](#page-27-0)

L'agent de gestion du stockage stocke des informations dans le fichier storagemgmt.log. Le tableau suivant répertorie l'emplacement du fichier storagemgmt.log dans les systèmes d'exploitation pris en charge.

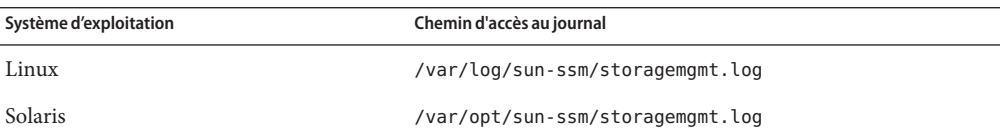

# <span id="page-51-0"></span>**Dépannage du système d'exploitation Solaris**

Les informations suivantes peuvent vous aider à identifier et résoudre les causes des problèmes potentiels lorsque vous utilisez pack de gestion du matériel sur Solaris.

# **Problèmes d'installation de SUNWssm-hwmgmt-config**

Le message d'erreur suivant est généré par pkgadd(1M) lorsque vous installez SUNWssm-hwmgmt-config :

svccfg: Temporary service "TEMP/application/management/hwagentd" must be deleted before this manifest can be imported.

Ce problème peut être provoqué par une installation précédente interrompue de SUNWssm-hwmgmt-config qui peut laisser l'enregistrement SMF(5) dans un état incomplet. Avant d'effectuer une autre installation, vous devez supprimer le fichier dans TEMP/application/management/hwagentd.

### ▼ **Résolution des problèmes lors de l'utilisation de SUNWssm-hwmgmt-config**

#### **Dans l'invite de commande, saisissez : 1**

svccfg list

Si TEMP/application/management/hwagentd figure dans la sortie, supprimez le fichier en saisissant la commande suivante dans l'invite de commande :

svccfg delete TEMP/application/management/hwagentd

#### **Saisissez la commande suivante : 2**

svccfg list

TEMP/application/management/hwagentd ne doit plus apparaître.

#### **Supprimez les packages en saisissant la commande suivante : 3**

pkgrm SUNWssm-hwmgmt-config

Maintenant, vous devriez pouvoir installer SUNWssm-hwmgmt-config.

# **Problèmes d'installation avec** pkgadd

Vous utilisez pkgadd(1M) au cours de l'installation et le message d'erreur suivant est généré :

<span id="page-52-0"></span>#Waiting for up to <300> seconds for package administration commands to become available (another user is administering packages on zone <XXX>)

L'interruption du processus pkgadd(1M) peut laisser un fichier de verrouillage permanent d'empaquetage qui bloque l'utilisation de la commande pkgadd (1M). Avant d'effectuer une autre installation, vous devez supprimer le fichier de verrouillage d'empaquetage.

### **Suppression d'un fichier de verrouillage d'empaquetage**

#### **Dans l'invite de commande, saisissez la commande suivante : 1**

svccfg list

Si TEMP/application/management/hwagentd figure dans la sortie, supprimez le fichier en saisissant la commande suivante dans l'invite de commande :

svccfg delete TEMP/application/management/hwagentd

**Saisissez la commande suivante : 2**

svccfg list

TEMP/application/management/hwagentd ne doit plus apparaître.

**Supprimez les packages en saisissant la commande suivante : 3**

pkgrm SUNWssm-hwmgmt-config

Maintenant, vous devriez pouvoir installer SUNWssm-hwmgmt-config.

### **Dépannage de Linux**

Les informations suivantes peuvent vous aider à identifier et résoudre les causes des problèmes potentiels lors de l'utilisation du pack de gestion du matériel sur Linux.

### **Le service Agent de gestion du matériel ne démarre pas.**

Après avoir installé l'agent de gestion du matériel sur SUSE Linux Enterprise, le message suivant peut être généré :

Starting Sun HW agent services: . . . . . . . . failed

En outre le fichier journal de l'agent de gestion du matériel peut contenir une ligne similaire à la ligne suivante :

(hwagentd\_poller.c:334:hwagent\_bmc\_response\_test):Unable to reach the KCS interface over ipmitool-hwagentd.

Ce problème apparaît généralement lorsque les pilotes des périphériques IPMI n'ont pas été installés. L'agent de gestion du matériel utilise les pilotes IPMI pour accéder à l'interface KCS.

### **Résolution des problèmes associés aux pilotes des périphériques IPMI**

- **Installez un système IPMI, tel que OpenIPMI, qui fournit des pilotes de périphérique pour disposer d'un accès complet aux informations IPMI. 1**
- **Démarrez l'agent de gestion du matériel. 2**

### **Service Agent de gestion du matériel bloqué**

Après avoir installé l'agent de gestion du matériel sur Red Hat Enterprise Linux, le service hwagentd démarre, mais des informations similaires aux informations suivantes sont générées :

/etc/init.d/hwagentd start

Starting Sun HW agent services: . . . . . . . . [ OK ]

/etc/init.d/hwagentd status

hwagentd dead but subsys locked

En outre, l'agent de gestion du matériel peut contenir une ligne similaire à la ligne suivante :

hwagentd poller.c:334:hwagent bmc response test):Unable to reach the KCS interface over ipmitool-hwagentd.

Ce problème se produit généralement lorsque les pilotes de périphérique IPMI n'ont pas été installés. L'agent de gestion du matériel utilise les pilotes IPMI pour accéder à l'interface KCS.

Solution : installez un système IPMI, tel que OpenIPMI, qui fournit des pilotes de périphériques pour disposer d'un accès complet aux informations IPMI.

### **Résolution des problèmes associés aux pilotes des périphérique IPMI**

- **Installez un système IPMI, tel que OpenIPMI, qui fournit des pilotes de périphériques pour disposer d'un accès complet aux informations IPMI. 1**
- **Démarrez l'agent de gestion du matériel. 2**

## **Aucune information de disque dans l'interface CLI ILOM**

Après l'installation et le démarrage de l'agent de gestion du stockage, aucune information de disque ne figure dans l'interface CLI ILOM. En outre le fichier journal de l'agent peut contenir la ligne suivante :

Failed to get status from SP, error code =  $1$ 

Ce problème se produit lorsque les pilotes des périphérique IPMI n'ont pas été installés. Il se peut que la version ILOM prise en charge ne soit pas installée dans le processeur de service.

### ▼ **Résolution des problèmes associés aux pilotes des périphérique IPMI**

- **Installez un système IPMI, tel que OpenIPMI, qui fournit des pilotes de périphérique pour disposer d'un accès complet aux informations IPM. 1**
- **Démarrez l'agent de gestion du stockage. 2**

# <span id="page-56-0"></span>Index

### **A**

Agent de gestion du matériel Configurer, [27-33](#page-26-0) Configurer SNMP, [30](#page-29-0) Fichier de configuration, [27](#page-26-0) Fichier journal, [27](#page-26-0) Options d'exécution, [29](#page-28-0) Agent de gestion du matériel des serveurs Sun, [7](#page-6-0) Agent de gestion du stockage des serveurs Sun, [9](#page-8-0) Agents de gestion des serveurs Sun, [7](#page-6-0)

#### **B**

Base d'information de gestion des déroutements des matériels Sun, Présentation, [39](#page-38-0) Base d'informations de gestion, [35-40](#page-34-0) Base d'informations de gestion des déroutements des matériels Sun, [39](#page-38-0) Contrôle du matériel Sun, [35](#page-34-0) Base d'informations de gestion de contrôle matériel Sun Interaction, [7](#page-6-0) Présentation, [35](#page-34-0) Base d'informations de gestion des déroutements des matériels Sun, Interaction, [7](#page-6-0)

### **C**

Capteur, Gravité, [37](#page-36-0) Conditions requises, [11](#page-10-0)

Configuration Définitions SNMP (set), [31-32](#page-30-0) Déroutements SNMP, [32](#page-31-0) Configurer Agent de gestion du matériel, [27-33](#page-26-0) Extractions SNMP (get), [31](#page-30-0) Niveau de journal, [28](#page-27-0) Protocole SNMP du système d'exploitation hôte, [30](#page-29-0) Windows SNMP, [33](#page-32-0) Configurer Net-SNMP Linux, [30](#page-29-0) Solaris, [30](#page-29-0)

#### **D**

Définitions SNMP (set), [31-32](#page-30-0) Dépannage, [51-55](#page-50-0) Déroutements SNMP, [32](#page-31-0) Désinstaller Linux, [17](#page-16-0) Mode sans intervention de l'opérateur, [19-20](#page-18-0) Solaris, [17](#page-16-0) Désinstaller interactivement, Utilisation du gestionnaire des composants, [17](#page-16-0)

#### **E**

Extractions SNMP (get), [31](#page-30-0)

#### **F**

Fichier de configuration, Agent de gestion du matériel, [27](#page-26-0) Fichier journal, Agent de gestion du matériel, [27](#page-26-0)

### **G**

Gestionnaire de composants, Mode sans intervention de l'opérateur, [17](#page-16-0) Gestionnaire des composants Installer interactivement, [15-16](#page-14-0) Ligne de commande Windows, [23](#page-22-0) Mode sans intervention de l'opérateur, [18-19](#page-17-0) Gestionnaire des composants SSM Sun Présentation, [13](#page-12-0) Utilisation, [14](#page-13-0) Gravité, Capteur, [37](#page-36-0)

#### **H**

hwagentd.conf, [27](#page-26-0) hwagentd.log, [27](#page-26-0) hwagentd\_log\_levels, Paramètre, [28](#page-27-0) hwmgmtd.conf, [27](#page-26-0) hwmgmtd.log, [27](#page-26-0)

### **I**

Installation, Windows, [20-21](#page-19-0) Installer Mode sans intervention de l'opérateur, [18-19](#page-17-0) Windows, [21-22,](#page-20-0) [23-24](#page-22-0) IPMItool, [48](#page-47-0)

#### **J**

Journal des événements système, [7](#page-6-0)

### **L**

Linux Configurer Net-SNMP, [30](#page-29-0) Définitions SNMP (set), [31-32](#page-30-0) Dépannage, [53](#page-52-0) Déroutements SNMP, [32](#page-31-0) Désinstaller, [17](#page-16-0) Désinstaller en mode sans intervention de l'opérateur, [19-20](#page-18-0) Extractions SNMP (get), [31](#page-30-0) Installer en mode sans intervention de l'opérateur, [18-19](#page-17-0) Mode sans interruption de l'opérateur du gestionnaire des composants, [17](#page-16-0) Utilisation du gestionnaire des composants SSM Sun, [14](#page-13-0)

#### **M**

MIB, *Voir* Base d'informations de gestion Mode sans intervention de l'opérateur Désinstaller, [19-20](#page-18-0) Installer, [18-19](#page-17-0)

#### **N**

Niveau de journal, Configurer, [28](#page-27-0)

#### **O**

Options d'exécution, Agent de gestion du matériel, [29](#page-28-0)

#### **P**

Plug-ins SNMP des matériels, [35-40](#page-34-0) Plug-ins SNMP des matériels des serveurs Sun, [7,](#page-6-0) [8](#page-7-0)

#### **S**

SNMP, [7](#page-6-0)

SNMP *(Suite)* Configurer, [30](#page-29-0) Extraction et définition d'informations via, [41](#page-40-0) Génération de déroutements, [48](#page-47-0) snmpd.conf, [30,](#page-29-0) [31,](#page-30-0) [32](#page-31-0) snmpwalk, [41](#page-40-0) Solaris Configurer Net-SNMP, [30](#page-29-0) Définitions SNMP (set), [31-32](#page-30-0) Dépannage, [52](#page-51-0) Déroutements SNMP, [32](#page-31-0) Désinstaller, [17](#page-16-0) Désinstaller en mode sans intervention de l'opérateur, [19-20](#page-18-0) Installer en mode sans intervention de l'opérateur, [18-19](#page-17-0) Mode sans interruption de l'opérateur du gestionnaire des composants, [17](#page-16-0) Utilisation du gestionnaire des composants SSM Sun, [14](#page-13-0) Syslog, [48](#page-47-0)

#### **W**

Windows Désinstaller en utilisant l'interface graphique du gestionnaire des composants, [21-22](#page-20-0) Installation en utilisant de l'interface graphique du gestionnaire des composants, [20-21](#page-19-0) Installer en utilisant la ligne de commande du gestionnaire des composants, [23-24](#page-22-0) Ligne de commande du gestionnaire des composants, [23](#page-22-0) SNMP, [33](#page-32-0)